<span id="page-0-0"></span>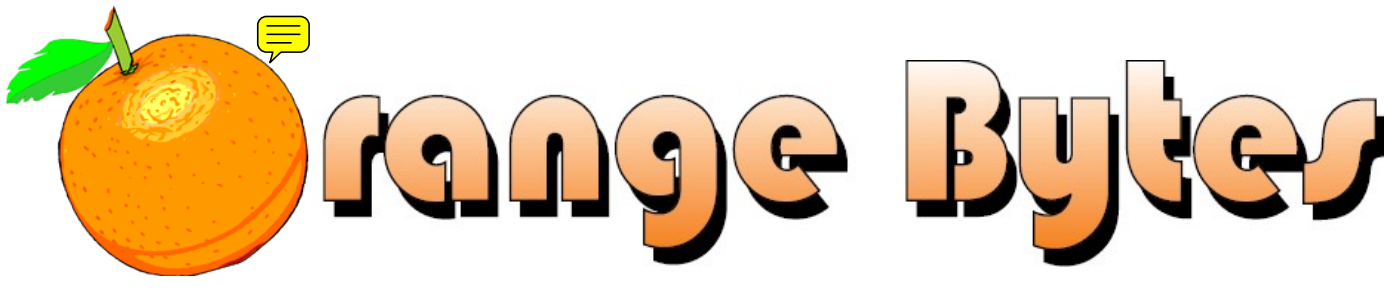

**Award Winning News Magazine of the North Orange County Computer Club \***

### Vol 33 • No 4 APRIL 2008

# **Main Meeting, April 6th**

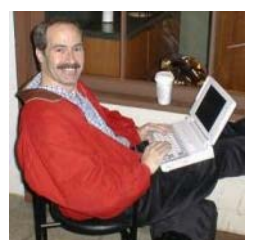

**Sunday, April 6, 2008 is NOCCC's 32nd Anniversary! That's 100,000 in (binary) computer years! Our special guest presenter is a longtime NOCCC friend. He is a columnist (I remember trying to get my InfoWorld subscription about 25 years ago), author, radio and television personality, coding genius, and security expert. That's right; it's Steve Gibson, Spinrite's father and Gibson Research's go-to guy! He will talk about the dangers and importance of hard disk drive encryption. As always, there will be an incredible amount to learn. There will be cake at 12:00 p.m., too. You don't have an excuse to miss this one. Remember to bring a friend or two. We can get two hundred for this one!** 

**eWaste** collection and the **NOCCC Consignment Table** will be available during the April 2008 meeting. [\(More information on Page 5\)](#page-4-0)

# NOCCC Meeting - April 6th

### **9:00 a.m.**

### *Computer Aided Investing ..... Wilkinson 221*

Ideas for analyzing information in sectors and industry groups and resources available as podcasts and websites.

### *Linux for Desktop Users ....... Wilkinson 117 Visual Programming ................. Science 111*

Visual Basic, Visual Basic Script, Visual C++ and Visual J++ for beginners.

### **10:30 a.m.**

### *AmiBroker SIG ........................ Wilkinson 221*  Converting some FastTrack/Trade signals and bringing them into AmiBroker.

*Digital Photography .....................Irvine Hall*  Replacing backgrounds and Scenes vs. Program, Aperture and Shutter settings.

*Linux for Advanced Users ..... Wilkinson 117*  Topics about the Linux operating system

> NOCCC website: <http://www.noccc.org>

*Computer Security ....................Science 203*  Problems with VMWARE and the ways content management system, Drupal combats Cross-Site-Scripting attacks.

*Understanding Operating Systems..Sci. 111*  Help with DOS, Windows, OS/2, etc.

- **12:00 Noon** *Get Your Cake!*
- *PIG SIG. ............................. Argyros Cafeteria*  Lunch and conversation.

### **12:30 p.m.**

*Hardware Essentials ..................Science 109*  Light Emitting Diode (LED) Technology.

*OS/2 News and Installation........Science 203* 

*PC Q & A ........................................ Irvine Hall* 

Q & A and, if time remains, another section of NERO 8.

### **2:00 p.m. Main Meeting, Irvine Hall**

Future Meeting Dates in 2008 May 4

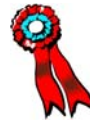

### Table of Contents

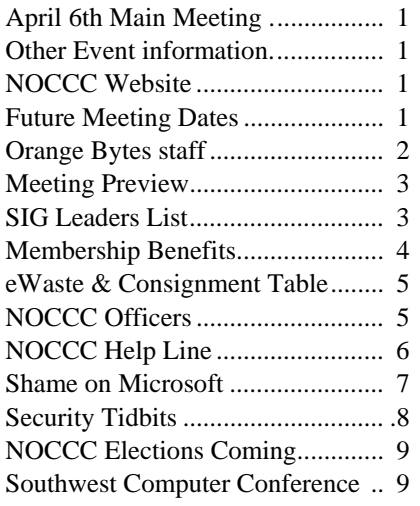

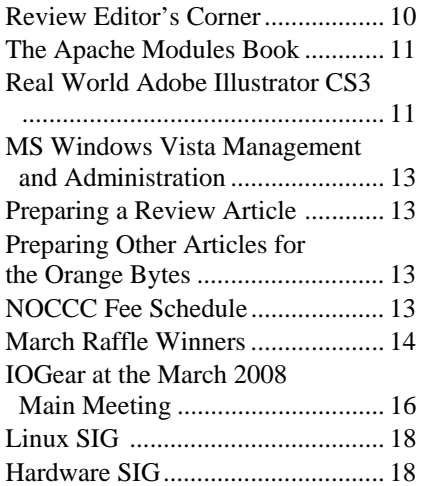

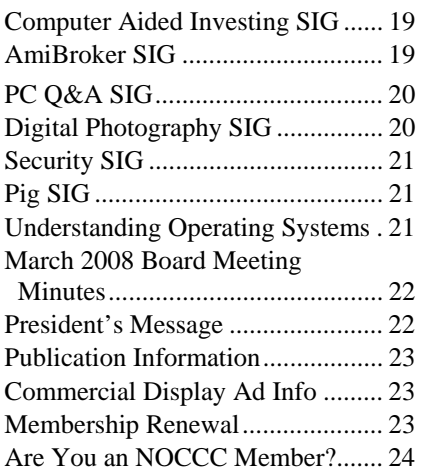

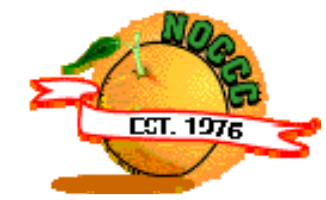

# Celebrating *32* years of "Friends Helping Friends"

# Orange Bytes Staff

**Publication Chairman –** *Oversee publication tasks and*  c*onvert newsletter to PDF for printing and web-posting. Transmit Print PDF to Printer.*  Open………………….. [publications@noccc.org](mailto:publications@noccc.org) 

**Editor** – *Edits and makes final selections of the articles to be included in the Bytes.*  Open………………………… [editor@noccc.org](mailto:editor@noccc.org) 

**Associate Editor/Production** - *Lay out and format in Word the articles received from the editor.*  Steven Breitbart • (714) 373-5249. [smbreitbart@verizon.net](mailto:smbreitbart@verizon.net) 

**Circulation** - *Oversee mailing and distribution of the newsletter.*  Richard Miller • (714) 309-1504 [rrrmil@yahoo.com](mailto:rrrmil@yahoo.com) 

**Reviews Editor** - *Communicate with the vendors and the members who evaluate products and write the reviews. Make sure members meet deadlines. Send a copy of the Bytes to vendors of products we review.*  Ted Littman • (714) 779-936. [reviews@noccc.org](mailto:reviews@noccc.org) 

**Copy Editor** - *Does final proofing of Bytes for typos and misspellings.* Ted Littman • (714) 779-1936.. [reviews@noccc.org](mailto:reviews@noccc.org) 

**Help Line** - *Maintains the volunteer list, and the software and hardware subjects for which they are willing to answer questions.*  Ted Littman • (714) 779-1936 [tedlit@roadrunner.com](mailto:tedlit@roadrunner.com) 

### **VOLUNTEERS NEEDED**

The following positions are available: **Contributing Editors –** *Write articles for the newsletter.* Open **Commercial Swap Meets** - *Distributes the Orange Bytes newsletter and NOCCC material at swap meets.*  **Open Commercial Advertising** - *Obtains ads from vendors for the newsletter.*  Open **Classified Advertising** - *Obtain members' computerrelated non-commercial ads for the newsletter.* Open

# April 6th Meeting Preview

<span id="page-2-0"></span>*COMPUTER AIDED INVESTING SIG* 9:00 a.m., Wilkinson 221. We will look at some ideas for analyzing information in sectors and industry groups to find some money makers (no guarantees). Also, we will review some of the investing resources available as podcasts and websites.

*AMIBROKER SIG* 10:30 a.m., Wilkinson 221. We will review the process of converting some FastTrack/Trade signals and bringing them into AmiBroker so they can be tested in current markets and applied to some promising ETFs. If you have a favorite signal, please bring details about it so we can include it in the discussion

*DIGITAL PHOTOGRAPHY SIG* 10:30 a.m. Irvine Hall. We will have an optional presentation on creating and replacing backgrounds followed by Scenes vs. Program, Aperture and Shutter settings, part II.

*LINUX FOR DESKTOPS 9:00 a.m., Science 306*. A continuing series of topics about the Linux operating system.

*COMPUTER SECURITY SIG* 10:30 a.m. Science 203. We'll be talking in depth about the problems with VMWARE and, maybe, about some of the ways the content management system, Drupal, combats Cross-Site-Scripting attacks..

*HARDWARE ESSENTIALS SIG* 12:30 p.m., Science 109. There will not be a meeting this month due to the absence of Herb Wong, the SIG leader.

*PC Q & A SIG* 12:30 p.m., Irvine Hall. The new features in NERO 8 will be discussed. Plus other questions answered and problems solved.

### *MAIN MEETING*

2:00 p.m., Irvine Hall - On April 6, 2008, Steve Gibson, Spinrite's father and President of Gibson Research Corp. will talk about the dangers and importance of hard disk drive encryption. We are trying to 200 people attend!

### *THE CLUB RAFFLE*

**To celebrate the club's 32nd Anniversary, we will have a special raffle!** 

- 1) **A refurbished computer**
- 2) SanDisk 2 GB Flash drive

#### *MEMBER-ONLY PRIZES*

Wear your NOCCC Membership Badge and get a free ticket!

- 1) PC Keyboard
- 2) Plus more!

## SIG Leaders List

Contact the SIG leaders by e-mail, preferably, rather than by telephone.

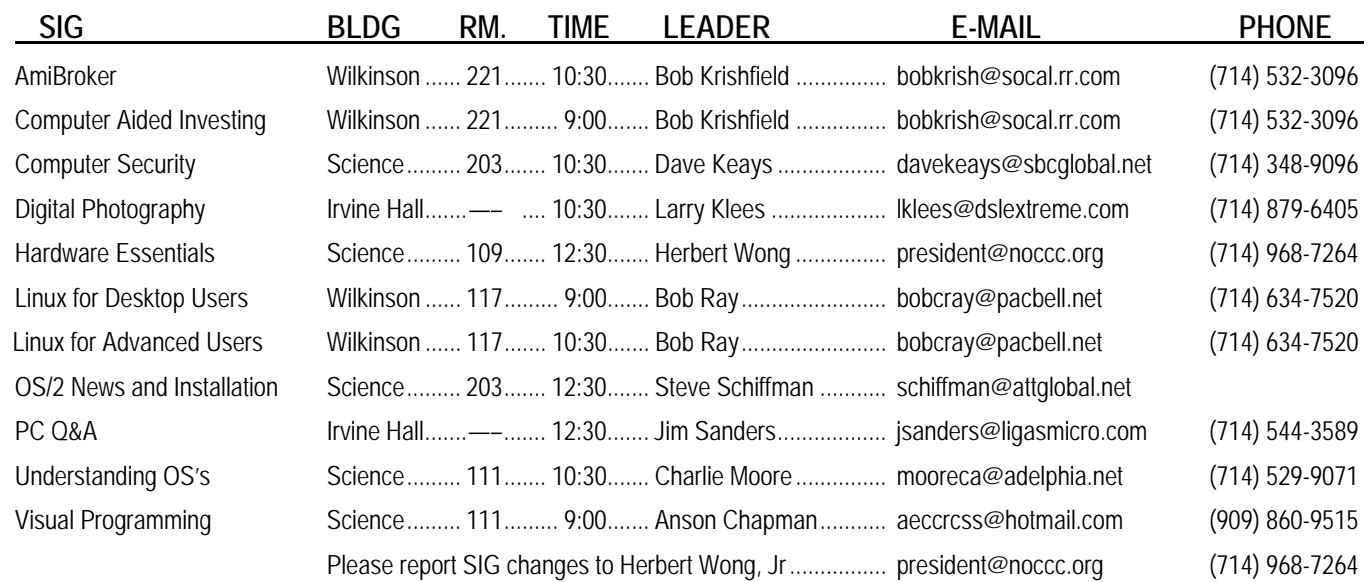

### Membership Benefits

<span id="page-3-0"></span>As a valued member, we bring you a section of discounts and offers as part of the entire "Benefit of Belonging." (Caveat: we are unable to endorse these companies, but make these offers available as a service to our members.)

### **Orange Bytes on PDF earlier in the month!**

Members ONLY: Watch your e-mail every month for the password to get the award winning Orange Bytes much earlier in the month via PDF file on the NOCCC website, [www.noccc.org.](http://www.noccc.org) Old issues from the past few years are also available without any access restrictions. Send any e-mail address changes to [membership@noccc.org so](mailto:membership@noccc.org) you can get the jump on all the great reviews and articles!

### **User Group Offers - Software**

**AskSam** - SurfSaver Pro 6, normally \$29.95, you can get it for \$19.95. AskSam 6 Standard + SurfSaver Pro 6 is a flexible and powerful way to organize information and create searchable databases from Web pages, Email, PDF files, texts, and Word documents. Normally \$149.95 but you can get it for \$69.95 or the Pro version for \$99.95. You can also download a 30-day trial version at [www.asksam.com/usergroupspecial/.](http://www.asksam.com/usergroupspecial/)

**Corel** - Use the following link for special pricing for user group members: [www.corel.com/specialusergroups](http://www.corel.com/specialusergroups) 

- WordPerfect Office X3 for \$159
- CorelDRAW Graphics Suite X3 for \$179
- Corel Painter IX.5 for \$229
- $\Box$ Paint Shop Pro Photo XI for \$59
- **C** Snap Fire Plus for \$29

**Laplink** - [www.laplink.com -](http://www.laplink.com) Laplink Everywhere 4 is a great remote computer control and access program. PCmover is a program for moving all of your applications, settings, and data files from an old PC to a new PC. Get Laplink software for 30% off, use coupon code APCUG.

**Techsmith** - You can get SnagIt, a screen capture program, and Camtasia Studio, to quickly record, edit and publish multimedia demos and presentations, bundle for \$269, a \$50 savings. Go to: [www.techsmith.com/store/order/bundle.asp](http://www.techsmith.com/store/order/bundle.asp) and use promotion code **PRESBN05**.

### **User Group Offers - Books and Magazines**

**O'Reilly Books** - **Get 35% off all books and PDFs** from O'Reilly, No Starch, Paraglyph, PC Publishing, Pragmatic Bookshelf, SitePoint, or Syngress books you purchase directly from O'Reilly. Just use code **DSUG** when ordering online, [www.oreilly.com/store/,](http://www.oreilly.com/store/) or by phone, (800) 998-9938. Free ground shipping on orders \$29.95 or more in the US. If for any reason you are not completely satisfied with your purchase, return it to O'Reilly and get your money back [\(www.oreilly.com/oreilly/cs/guarantee\). A](http://www.oreilly.com/oreilly/cs/guarantee) return shipping label is included with every direct purchase and directions are posted online in case you misplace it.

**Peachpit Press Books Discount** - Get 30% off by joining the Peachpit Club. Go to [www.peachpit.com to](http://www.peachpit.com) sign up as a member. User group members should note that once you've become a Peachpit Club member, you may use your user group coupon code ON TOP of the permanent savings you earn as a member of the club. Just log into the site before you make a purchase to ensure this permanent discount will be in effect, and then enter coupon code **UE-23AA-PEUF** (case-sensitive) at checkout! This coupon code is an exclusive offer that may not be used in conjunction with any other coupon codes. The offer applies to all titles at peachpit.com including New Riders, Macromedia Press, Adobe Press, and Peachpit Press.

**Pearson Education Products including Prentice Hall Professional, Addison-Wesley Professional, IBM Press, Exam Cram, Que Publishing, and Cisco Press.** Get 35% off list price by purchasing directly from the publisher combo site: [www.informit.com/join.](http://www.informit.com/join) Sign in or create an account. Enter the membership code "USERGROUP" (all caps). Select your items and check out. You are required to register and apply the code once, but you must be logged in to receive the special pricing.

**Smart Computing** - [www.smartcomputing.com F](http://www.smartcomputing.com)or each paid membership (subscription to either Smart Computing or Computer Power User) via personalized membership forms or by telephone, the NOCCC will receive one credit. When the NOCCC has accumulated 5 credits, Smart Computing will donate one subscription to us (Great to use as a raffle prize or a "thank you" to a member, etc.) Call customer service at (800) 733-3809 and tell them you are with the North Orange County Computer Club. If you go to their website to subscribe, click on User Groups and there is a drop down menu with our group's name on it.

## FREE AD SPACE

If you are an NOCCC member, and have a computer-related, non-commercial ad that you would like to have placed in this newsletter or on the NOCCC web site, visit the Classified Ads section of the NOCCC website, [www.noccc.org or](http://www.noccc.org) contact the Publications Chairman at [publications@noccc.org.](mailto:publications@noccc.org)

# <span id="page-4-0"></span>Consignment Table and e-Warte Collection March 2008

The Consignment Table will be set up during the April 2008 meetings. E-Waste will also be collected by Omni Technics, Inc.

- 1) Only current members can place items for sale, but non-members are welcome to purchase items from the table. This is a great place to get some money for your surplus computer items, and help your Club at the same time.
- 2) The consignment table operates on a 90/10% basis — with the owner getting 90%, and the Club treasury 10%.
- 3) **You can fill out a user list and item tags at the table or on the club's web site:**  [www.noccc.org/membrshp/consign.html](http://www.noccc.org/membrshp/consign.html)  The user list and each tag must contain:
	- Seller's name **CONTRACTOR**
	- $\bullet$ Seller's NOCCC membership number
	- Item name and a short description
	- $\bullet$ Asking price
- 4) All items and/or money may be picked up by the seller at any time, but no later than 2 p.m. on the day of sale. Any items and/or money not picked up by 2 p.m. will become the property of NOCCC and will be subject to disposal at the Club's discretion.
- 5) California disposal laws have made it illegal to put monitors and computers in the regular trash. If you have a display or computer that doesn't sell, you must agree to pick these items up. The club has no storage room available for unsold items.
- 6) NOCCC is NOT RESPONSIBLE in any way for items bought and/or sold at the Consignment Table. Each item is placed and sold on an AS-IS BASIS.

## **NOCCC Officers**

The area code for the following phone numbers is 714 unless noted.

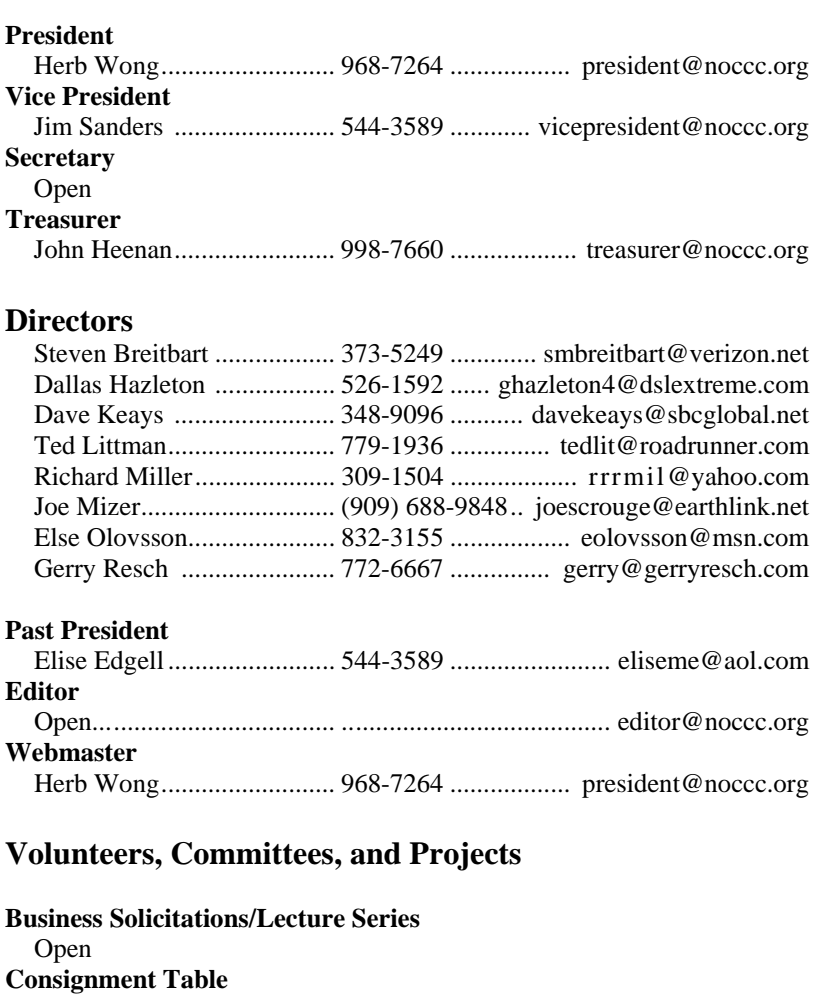

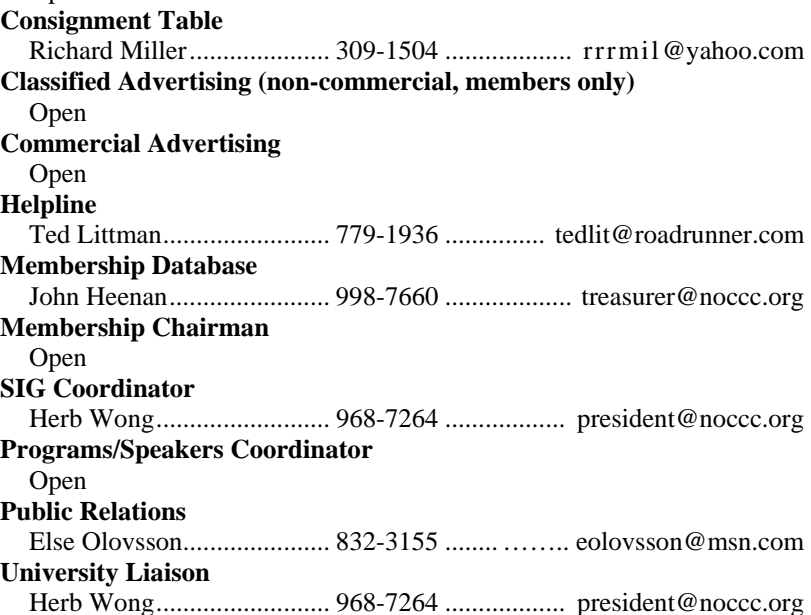

## NOCCC Help Line

<span id="page-5-0"></span>The Help Line is in the true spirit of NOCCC, which is to help others to learn more about computers. The following is a list of Help Line subjects. The list is organized by the topic that each NOCCC volunteer is able to help you with. Please assist us to keep this list current. Call (714) 779- 1936 or e-mail Ted Littman at [helpline@noccc.org wi](mailto:helpline@noccc.org)th additions, deletions, or corrections. *Note that the names of our volunteers are only available in print versions of the Bytes.*

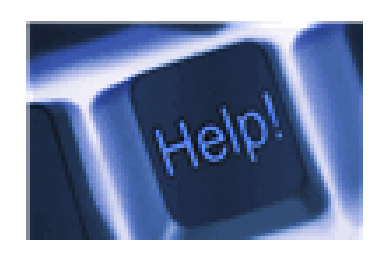

Apple II AutoCAD CPU Aided Investing Computer Boards Computer Security Corel Draw Corel Draw Desktop Publishing Digital Photography Excel GPS Navigation Linux Lotus 1-2-3 Memory/Interrupts Microsoft Office Pinnacle Studio Photoediting Photoediting & shop Photoshop QuickBooks - all ver. QBooks 5 & Quicken Tcl/Tk & UNIX Vista Windows 9X & XP **Wireless** 

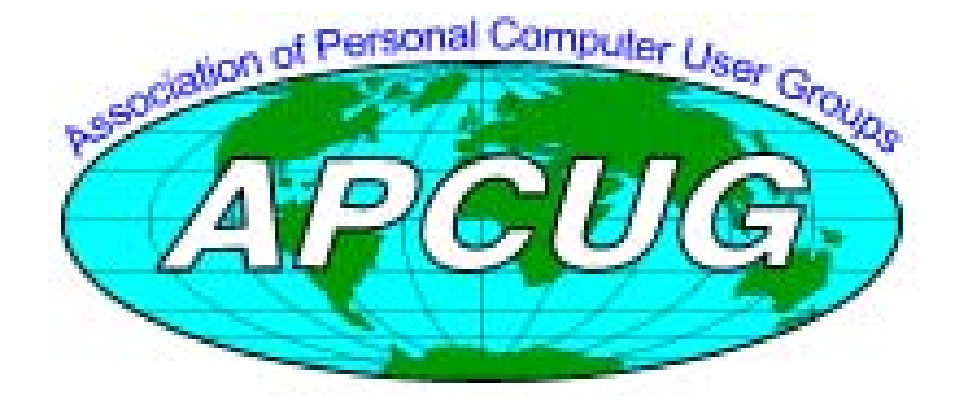

### **Shame on Microsoft**

### <span id="page-6-0"></span>*By Jim Sanders, NOCCC*

If you use Windows XP, it is tough to not be aware of **Windows Update**. In several ways, most noticeably the little cartoon-like windows that pop up, the operating system natters at you to activate the automatic update feature. If you click control panel and then the security center and then the automatic updates, the automatic updates window appears. In this window, you have the option of clicking on four different choices. The recommended-by-Microsoft choice, of course, is the full-automatic updates. The other three choices are; automatically download them but let me specify when they are installed, notify me that the updates are available but don't do anything with them, and forth, turn automatic updates off.

Those choices seemed pretty clear and I thought I understood them. However, in September of 2007, I saw a headline reference on some web site that mentioned a stealth Microsoft update that BROKE the **Windows XP Repair Install** in place feature. This is the feature that allows you to fix a fairly messed up Windows XP installation without losing any of your installed software or data. It also works well if you have to replace your motherboard for some reason and you have a retail version of XP as opposed to an OEM version. I have had good success using this procedure on a number of occasions.

A minor problem with this procedure is that it resets all of your updates to whatever was available at the time that particular installation CD was created. For instance, I have one computer that has the original release of XP installed on it. This means that SP1, SP2, and the 80+ updates after SP2 would all have to be re-installed if I used the procedure on that computer. I have SP1 and SP2 on CD so that is simple. If you are not "in the know" however, Microsoft has transformed a minor problem into a major problem for anyone that doesn't know about this "Gotcha."

The reports I read, were that regardless of which of the four options you had chosen, Microsoft forced an update installation on your computer that updated the update program. There was some kind of an error in the new update program that negates your ability to install that remaining 80 plus updates after using the repair procedure. What happens as a result is that the Windows Update program will show you the complete list of available updates, you could choose to download any or all of them, and it would. You could then choose to install any or all of them, and, at the end of the procedure, it will report that all selected updates failed to install. No other explanation is offered, just that they failed to install.

As I use this procedure to fix other people's machines with some frequency, I immediately Googled the subject and eventually located a manual fix for the problem. As the manual fix for the problem was not terribly complicated, I assumed that Microsoft would soon fix their OOPS, or

whatever other word you choose to describe it as, and the problem would go away. I suspect most of you have heard the alternate definition of assume. Regardless, apparently I was wrong! After not needing to use it for the last four months, I applied the procedure to a customers Dell 8400 on March 05, 2008. The, let's be nice and say "inadvertent" error, had not been corrected.

Because I was aware of the problem, and recognized the symptoms, I wasted less than two hours dealing with the issue again. For a less experienced person, especially one who might be using this procedure for the first time, this could result in hours and hours and hours of lost time and unnecessary anguish. Nate Clinton, Program Manager, Windows Update offered a rather lame explanation of why this occurred. Using what sounded a great deal like Circular Logic, or perhaps a variation of Catch 22, he stated "Had we failed to update the service automatically, users would not have been able to successfully check for updates and, in turn, users would not have had updates installed automatically or received expected notifications."

The manual method of correcting this Microsoft "inadvertent" error is relatively simple and has worked for me several times. Simply create a batch file in Notepad, named say – catch22.bat, that includes the following list of commands:

**regsvr32 /s wuapi.dll regsvr32 /s wuaueng1.dll regsvr32 /s wuaueng.dll regsvr32 /s wucltui.dll regsvr32 /s wups2.dll regsvr32 /s wups.dll regsvr32 /s wuweb.dll**  Then run the batch file.

Before writing this article, I spent a couple of hours searching the Web looking for some reference that said Microsoft had indeed fixed this problem. I failed to find one. If in fact Microsoft has not fixed this problem, I would sure like to hear at least one good reason why not.

There is lots of stuff on the web about this and here are a few selected URLs that you might wish to look at. The original story that caught my eye and is part 3 of 3:

[http://windowssecrets.com/2007/09/27/03-Stealth-Windows](http://windowssecrets.com/2007/09/27/03-Stealth-Windows-update-prevents-XP-repair)update[-prevents-XP-repair.](http://windowssecrets.com/2007/09/27/03-Stealth-Windows-update-prevents-XP-repair) The Nate Clinton, Program Manager, Windows Update response and lots of very unhappy blog responses to his "explanation":

[http://blogs.technet.com/mu/archive/2007/09/13/how](http://blogs.technet.com/mu/archive/2007/09/13/how-windows-update-keeps-itself-up-to-date)windows-[update-keeps-itself-up-to-date.](http://blogs.technet.com/mu/archive/2007/09/13/how-windows-update-keeps-itself-up-to-date)

An MS Help and Support article 555989, dated 7-20-07: [http://support.microsoft.com/default.aspx?scid=kb;e](http://support.microsoft.com/default.aspx?scid=kb)nus;555989&sd=rss&spid=3198.

Some "Repair Install" how to use it instruction sites are: <http://www.michaelstevenstech.com/XPrepairinstall.htm> <http://pcsupport.about.com/od/operatingsystems/ss/instxprepair1.htm> [http://forums.cnet.com/5208-6122\\_102-](http://forums.cnet.com/5208-6122_102-0.html?forumID=44&threadID=284190&messageID=2705957) [0.html?forumID=44&threadID=284190&messageID=2705957](http://forums.cnet.com/5208-6122_102-0.html?forumID=44&threadID=284190&messageID=2705957)

<span id="page-7-0"></span>*Editor Comment: From time to time, we will publish submittals from NOCCC members on their experiences, good or bad, in dealing with technology companies. The opinions expressed by the author are his own and may or may not reflect those of NOCCC officials, its publication's staff, or others in dealing with the companies cited here.* 

# **Security Tidbits**

*By Dave Keays, NOCCC SIG Leader* 

#### **VMware Leaks**

**Virtual Machines** (VM) have been a major player for years when it comes to security and security analysis. A virtual machine is just that; not a real machine but just a virtual one. The idea is used to run a pretend computer (the guest) inside a real one (the host). That way you can surf the Internet or play with dangerous programs without worry. If you get infected, all you had to do is stop the VM and the infection goes away. The virtual computer was thought to be completely isolated from the real one.

However, almost a year ago worm and spyware authors figured out how to look at the real computer, change a file on the real computer, or run a program on it.

The grand-daddy of all VMs, VMWARE.COM, had a problem early last year (April 2007) with a feature called "shared folders."

A "shared folder" in a VM is the same as a "shared folder" on a network since the VM allows you to pretend the guest and the host are networked together. When you share a directory, you are granting others on that network the right to read or

write into that directory and to possibly romp around the host computer. This type of vulnerability, directory transversal, is not new. It has plagued Servers on the Internet for years. Now, it plagues pretend networks between the host and the guest.

VMware fixed the problem back then, but in February of 2008, someone realized that the fix could be gotten around in a Windows machine.

If you use VMWARE, then here are a few things to consider:

1) Upgrade your VMWARE software

2) Use VMWARE in a Linux machine instead of a Windows machine

3) Use TCP/IP networking instead of shared folders

More details are at my web site in the 'security tidbits' blog at RDKSOFTWARE.COM.

# **NOCCC Elections Coming Soon**

Please consider becoming more involved in running the NOCCC. **During the June 2008 meeting we will be holding**  *our annual elections.* For months now, we haven't had a club Secretary. We would like to get that position as well as several other filled. Membership Chairman, Editor, Business Solicitations/Lecture Series, Classified Advertising for members, Commercial Advertising, and Program/Speakers Coordinator are all open positions. In fact, all positions for NOCCC Offices and Board are Directors are to be filled.

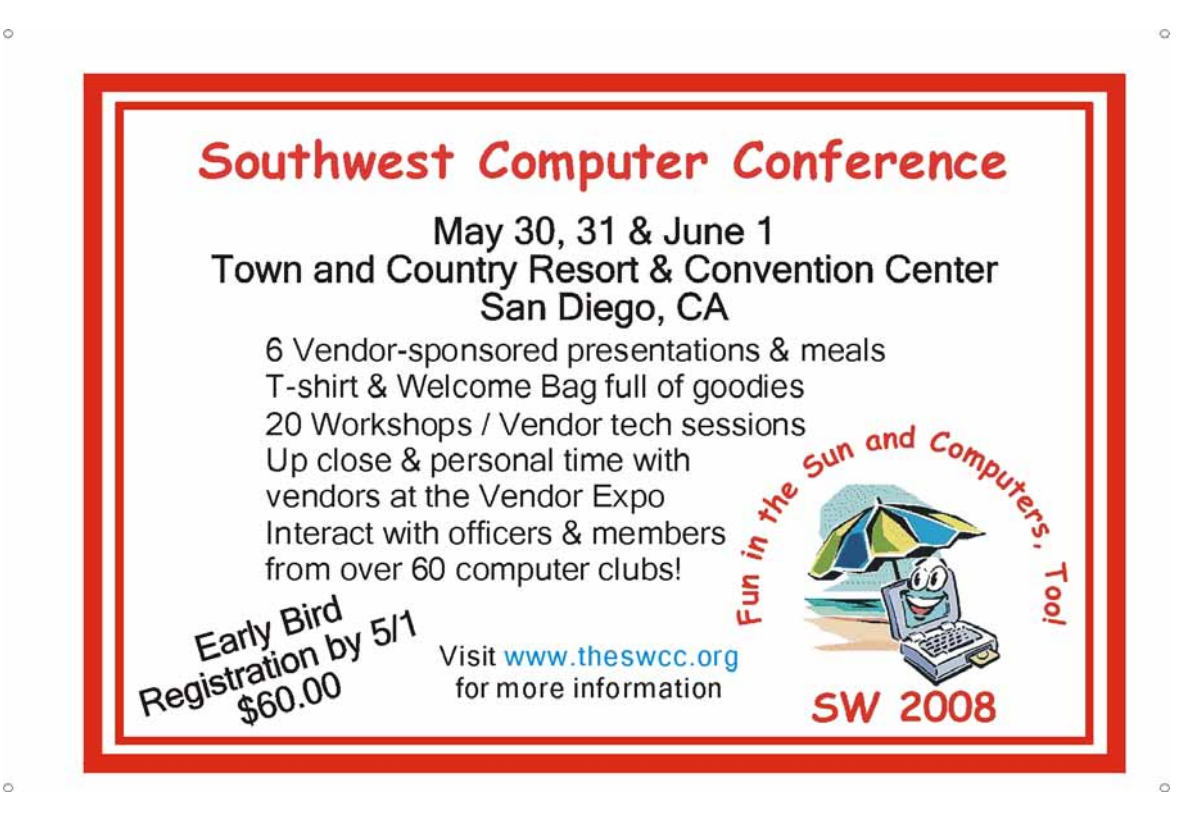

### Review Editor's Corner

## <span id="page-8-0"></span>**Products Available For Review**

We have obtained a number of products from vendors for

review by qualified NOCCC members. If you are interested in doing a review which will be published in the Orange Bytes, please call or send an e-mail to me and provide your membership number, phone number, and e-mail address; or pick up the product at the next NOCCC meeting. If you would like me to request a specific

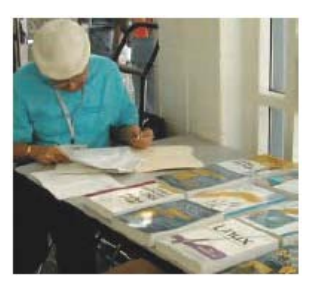

product for you to review, let me know.

**Remember, YOU GET TO KEEP THE SOFTWARE OR BOOK!** 

Ted Littman, (714) 779-1936, [reviews@noccc.org.](mailto:reviews@noccc.org)

### **Boxed Programs and CDs**

**Norton Internet Security 2008** – The latest version of the security suite from Symantec to protect your PC against viruses, worms, spyware, virus-infected emails and much more. MSRP=\$60.

**Norton AntiVirus 2008** – The latest version of just plain old NAV from Symantec to protect your PC against viruses, worms, spyware, and virus-infected emails. MSRP=\$40.

**Easy Media Creator 10 Suite –** Roxio's latest version of its digital media software works in Vista as well as Windows XP. The suite has all the tools, features, & controls to easily create, manage, and enjoy photos, music, and video. MSRP=\$99.

### **Books**

**Using Microsoft Office Visio 2007 Special Ed. –** This new book by Steven Holzner from Que is a comprehensive reference manual for the premier drawing program. MSRP=\$45.

**Becoming a Digital Designer –** A new book from Wiley.  $MSRP = $35$ .

**Adobe Photoshop CS3 one-on-one** – Authored by Photoshop master, Deke McClelland, this new book+DVD has 12 selfpaced tutorials using real-world projects with 850 full-color photos to help you master the essential & advanced capabilities of Photoshop CS3. From O'Reilly, the MSRP=\$50.

**Microsoft Windows Vista Configuring** – A new book from Que that gives you the complete certification solution for Exam MCTS 70-620. Written by Don Polton, it includes a CD. MSRP=\$60.

**Windows Vista for Starters: The Missing Manual** – This new book by David Pogue from O'Reilly is a great way for beginners to learn the basics of Microsoft's new operating system. MSRP=\$20.

**Access 2007 for Starters: The Missing Manual** – Matthew MacDonald's new book from O'Reilly is for the beginner using Microsoft's latest database. MSRP=\$20.

**Access 2007: The Missing Manual** – Matthew MacDonald also wrote this new 730-page book that offers complete coverage of the latest version of Microsoft's database. Also from O'Reilly. MSRP=\$35.

**Microsoft Office Access 2007 VBA –** A new book from Que by Scott Diamond teaches the skills needed to automate you database quickly. MSRP=\$40.

**PowerPoint 2007 for Starters: The Missing Manual** – A good book for beginners by E.A. Vander Veer from O'Reilly with step-by-step instruction and lots of illustrations to help learn the use of this new presentations software from Microsoft. MSRP=\$20

**Understanding AJAX** – If you are already an experienced Web developer, this book by Joshua Eichorn, senior architect for Uversa, will show you exactly how to create rich, useable, Internet applications using AJAX. MSRP=\$40.

**Virtual Honeypots** – Security experts Niels Provos and Thorsten Holz cover a large breath of cutting-edge topics from low-interaction Honeypots to Botnets and malware in this new book from Addison-Wesley. MSRP=\$50.

**Software Security** – This book/CD, authored by Gary McGraw, a leading authority in the field, teaches you how to put software security into practice. MSRP=\$50.

**Router Security Strategies, Securing IP Network Traffic Planes –** From Cisco Press. MSRP=\$65.

**The Security Professional's Digest** – New from A-W.

**Wiley Guide to the Management of Projects** – This new series of 4 books provides timely, accessible, and relevant procedures and strategies to deliver projects on time and on budget. Each book lists for \$50.

- **Project, Program, and Portfolio Management**
- **Project Control**
- **Project Org. & Project Mgmt. Competencies**
- **Proj. Technol., Supply Chain, & Proc. Mgmt.**

Other books recently received:

**Using FileMaker 9 Special Ed. –** From Que, MSRP=\$45. **Cisco ASA, PIX, and FWSM Firewall Handbook, 2nd Ed. –**  From CISCO Press, MSRP=\$60.

**Cisco Networking Simplified,**  $2^{nd}$  **Ed.** – A complete up-todate visual explanation of today's networking technologies. From Cisco Press/Prentice-Hall; MSRP=\$40.

**Network Security Fundamentals –** An introduction to the key tools and technologies used to secure network access. From Cisco Press/Prentice-Hall; MSRP=\$55.

**Networking with Microsoft Windows Vista** – A complete beginner's guide to creating, configuring, administering, & using a small network of computers with the Vista operating system. From Que; MSRP=\$40.

**Microsoft Office PowerPoint 2007 Complete Makeover Kit –** From Que, includes a CD, MSRP=\$30.

**The Craft of System Security –** From Addison-Wesley, MSRP=\$60.

**Using Microsoft Office Visio 2007 –** From Que, MSRP=\$45.

## Product Reviews

# <span id="page-9-0"></span>**The Apache Modules Book**

#### *Review by Dave Keays, NOCCC*

When I first picked-up this book I thought it was about how to use Apache modules. There was a chapter on configuring your Apache server but most of the book was about how to write a module. Not something I foresee doing.

Modules for an Apache server? A server is a program that "serves" data to other program like Apache serves data to your browser. A module is part of a bigger program and Apache is

the framework to put several modules together as one product. I had heard that Apache got its name because its server is just a bunch of modules patched together ('A patchy server' == 'Apache server', get it?).

Now I understand some of how Apache runs. It uses a complex scheme of things called hooks and callbacks. Visualize a hook in the server like a door in a house and a callback like a phone call from someone in the house telling them to come to the door.

If you haven't noticed, I am a fan of metaphors when writing about technical details to different audiences. For example, this book was trying to describe a "double-linked-list" which is a rather complicated yet useful data structure. The book refers to it as a "bucket brigade" or a group of fire-fighters passing buckets of water from fighter to fighter. Of course, this time what needs to be carried is data so they call the bucket a 'bit bucket' (bit being the smallest possible piece of data). I saw only two problems in the book. First of all, it is imperative that you can at least read C. But, you could still get lost if you just read those chapters that piqued your interest. A good technique for this kind of book is to skim through it from front to end and later read the chapters with details that you want.

The book goes into other topics like software development, security, HTTP, and the thought process behind Apache.

What I wished it covered better was how to play with Apache in Windows. There is a way to run Apache from a command prompt so it is easy to start when you want and it doesn't require a complex installation.

While I may never be in a position to write an Apache module, I learned a lot from this book which prompts me to give this an 8 or a 9 rating.

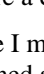

**B** Deep The Apache Modules **W Assets NICK KEW**<br>Ference by Busin

Some useful web-sites FYI are: Examples in the book: [www.apachetutor.org/#book](http://www.apachetutor.org/#book) An easy Apache for Windows: [www.apachefriends.com](http://www.apachefriends.com)

The Apache Modules Book is authored by Nick Kew and published by Prentice Hall as part of its Open Source Software Development series; copyright 2007, ISBN 0-13-240967-4. List price: \$49.99; Amazon: \$40.80; Kindle: \$31.99. (The book also is available from the publisher at a discount – see our Membership Benefits column.)

(Kindle is an ebook from Amazon; read Steve Gibson's [review of kindle: http://www.amazon.com/gp/cdp/member](http://www.amazon.com/gp/cdp/member-reviews/A2BKTMMZHM6E3K?ie=UTF8)reviews/[A2BKTMMZHM6E3K?ie=UTF8\)](http://www.amazon.com/gp/cdp/member-reviews/A2BKTMMZHM6E3K?ie=UTF8)

# **Real World Adobe Illustrator CS3 (Considered here for selfstudy)**

#### *Review by John F. Donan, NOCCC*

Learning more and refreshing that which I may have forgotten is my approach in reviewing this book. I am not a day-to-day user of Illustrator, but instead a user of Photoshop, and I do this only as a hobby. I started delving into computer graphics

(Photoshop 4) intending to transfer slides, created over fifty years ago, to electronic medium. (This subset of slides was rescued from an historic wildfire forty years ago.) As I became more proficient in using Photoshop, creative endeavors overcame the appeal of just the mechanics of cataloging files. With time, I became increasingly

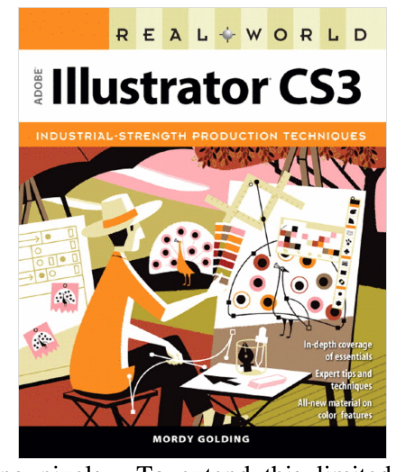

more creative in managing pixels. To extend this limited expertise, I plunged into vector graphics (a college course) two years ago. Although limited, my vector applications have been productive. I have created business cards, logos, maps, calendars, and have also created vector designs and images to be converted into rasterized images with special features. My interests have also spread into some of the other software that now make up Adobe's Creative Suite, Acrobat and InDesign in particular.

Adobe's Creative Suite CS3 was announced and delivered last spring. It contains 19 components of software, integrated and uniform in appearance with changes intended to expand their

<span id="page-10-0"></span>respective work spaces. It contains the 13th revision of Illustrator and now has incorporated Flash. The hardware requirements for Windows users are:

- Intel® Pentium® 4, Intel Centrino®, Intel Xeon®, or Intel Core™ Solo/Duo (or compatible) processor
- Microsoft® Windows® XP with Service Pack 2 or Windows Vista™ Home Premium, Business, Ultimate, or Enterprise (certified for 32-bit editions)
- 512MB of RAM (1GB recommended)
- 2GB of available hard-disk space (additional free space required during installation)
- DVD-ROM drive

This meant moving from my machine operating with Windows 2000 to one loaded with Windows XP. Alas, CS3 didn't load properly and cannot be identified via Control Panel for removal. It just doesn't show up under Add-Delete Software. I suspect this may be caused by something left over from my CS2 installation previously removed. This is where the retail purchaser is neglected because of the counterfeiters and cheats. The big boys have all gone paranoid at our expense. For six months I have not been able to get Adobe Technical Support to assist in making a correct installation without paying \$40 for the phone call in advance. This does not match my standards of ethics. I therefore will struggle with malfunctioning software to review the text. One reviewer of the software put it this way, "Illustrator CS3 is very good, but it's full of bugs!"

This book, Real World Adobe® Illustrator® CS3, by Mordy Golding is published by Peachpit Press (as Adobe Press). Pub Date: July 26, 2007, Print ISBN-10: 0-321-49621-3, Print ISBN-13: 978-0-321-49621-8 with 584 pages. List Price is \$44.99 (\$29.69 at Amazon). Morty Golding has over 18 years experience, writing or co writing 16 other books. He is the founder of Design Responsibly LLC, a company focused on consulting and training professionals on the Adobe Creative Suite. He is an Adobe Certified Expert and Adobe Certified Print Specialist, Mordy was the product manager for Adobe Illustrator 10 and Adobe Illustrator CS. He mentions close professional associates in his acknowledgements, eight are authors of books I own for which I have independent respect. The artwork on the cover cannot go unnoticed. It is by Ron Chan. He has been a prominent illustrator in the digital arts field since the invention of the term. He was one of the first artists to ever touch a drawing application from Adobe. Codenamed Picasso, this program later became known as Illustrator. I also found that this free lance illustrator and comic artist is co author of another book on Illustrator, "How to Wow with Illustrator." His art style is easily identifiable should you visit his website.

**April 2008 11**  Researching, while reviewing a book, is an education in itself. I now understand the Bezier curve based upon the Bernstein polynomials (1971) a basic of vector drawing. Reviews of a book written by others provide added insight. An evaluation by one reviewer that, "It is an advanced beginner book, with an explanation on what's a vector drawing as compared to raster. etc." is a personal judgment. This book suits me fine for my need to bring myself back up to speed. "This book doesn't stack up to the other Real World books, like the excellent InDesign book. It's largely in B&W, though

Illustrator is full of color tools" was the comment of another. I have not found this to be an obstacle in finding information and understanding its content. This is a credit to the way it is written. The format is consistent with other Real World books I own. There is always full color insert in the center; in this book it explains colorization, Live Color, Assigning new colors, converting to Grayscale and colorizing graphs.

My technical schooling, through graduate school, preceded the existence of the digital computer. When I first encountered books explaining digital graphics with their copy-cat presentation (get a file and repeat the steps set down by the author), I found this different learning process frustrating. I have since adapted to this style of presentation. Golding's presentation is such that it explains complicated features in a way even beginners can easily grasp When I first studied the content I suddenly found myself in chapter 4, it had read so easily that I was unaware I had proceeded that far. Besides covering all of the new features of CS3, there is a full chapter called Working with Color which covers every aspect of the new Live Color feature of Illustrator in detail. This now provides me an added capability I have needed in assigning color sets.

I have had fun in the past using live trace and modifying its colors as with the image of a lion that I have shown here. I panicked when I was checking this part of the book. After a long absence this feature no longer appeared familiar. Three minutes with chapter 9 was all that was needed to bring me back. It is such a relief not to walk thru projects with associated downloadable files to extract needed information. If you like to study from a text the old fashioned way, buy the book.

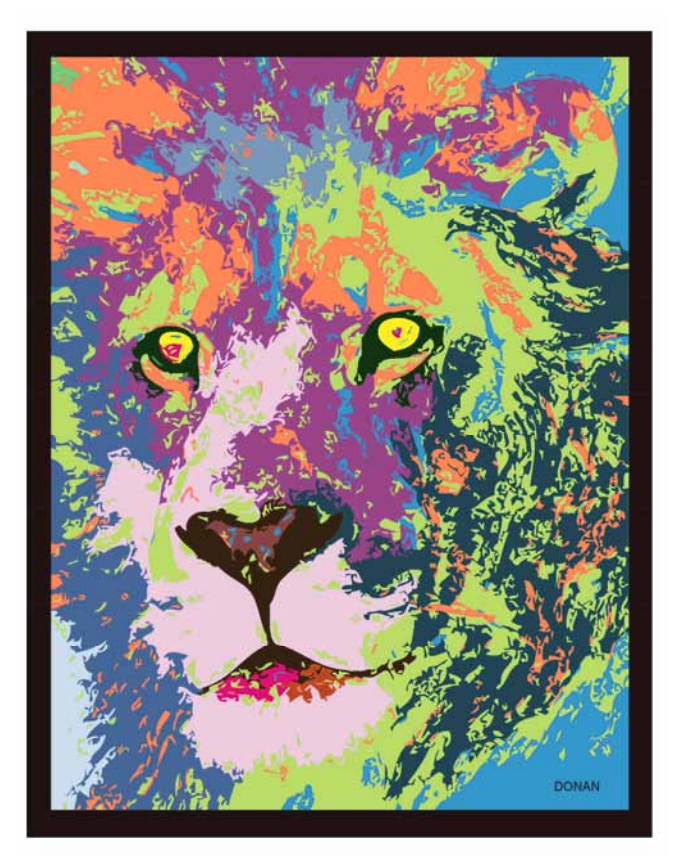

# **MS Windows Vista Management and Administration**

#### *Review by Jim Sanders, NOCCC*

This book is a collaboration of three authors: Andrew Abbate, James Walker, and Scott Chimner. It is a fairly thick book at over 600 pages and is packed full of useful information.

I like this book! It is a shame that the title of this book may scare off quite a few people who could make very good use of it. An excerpt from the back cover "This book will show administrators how to manage and administer the advanced functions and security features in windows Vista. The

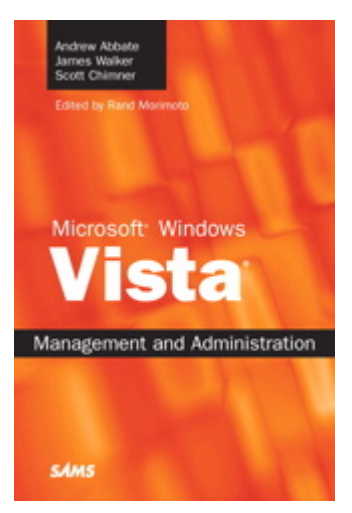

recommendations, tips, tricks, and best practices are based on years of early adopter implementations of windows Vista in large corporate and private environments."

While it is true that a number of the discussions in this book sound like they are aimed at corporate IT Administrators, and that's only because they are, you shouldn't let that scare you off. There are many instances where the book reads like it is telling a corporate IT Administrator how to make changes on a user's computer. And while that is true, the instructions are clearly written and detailed on where to go and what to do in order to achieve a desired objective.

Although Vista has a user interface that looks a great deal like Windows XP, under the hood, behind a pretty face, it is a whole new operating system. Most of the new code deals with how the operating system aids and abets doing, well, computing. A large segment of the new code deals with security. Both of these areas make use of a large number of parameters to define how the OS responds to different situations. Some of these parameters are buried a half dozen or more levels deep. If they are not set to the appropriate value, the computer will not do what you need to do.

Flash! Breaking news! That Vista based computer resting on your desktop has an administrator, and guess what, it's you! So, unless you have the money to hire a consultant to come in and make the necessary changes, you are going to need to learn how to make them yourself. You may find it necessary to ask Google for help in understanding some terms or concepts that are used in this book, but I think the instructions for a given task are well written and are often accompanied by a screen shot graphic to help you make the needed changes.

To help you find the topic you are looking for, the book starts off with a section titled "Contents at a Glance" which outlines

the major and minor topic areas of the book, followed by the "Table of Contents" which expands the minor topic titles by two more levels of detail. Together, these two sections reminded me of how alike this part of the book is to the tree structure of the hard disk.

The first five sections of this book contains a wealth of information for the user of a single Vista-based computer, and even more for those that have a local peer-to-peer LAN. The last two sections deal mainly with domain network considerations and comprise about 18% of the book. Even though you may not have an active interest in the Active Directory Environment, or how to mass deploy Vista, I think the book does a pretty good job of explaining some advanced and complex concepts that most intermediate-to-advanced users would benefit from being aware of, if not immediately in need of.

This book is published by Sams [\(www.Samspublishing.com\).](http://www.Samspublishing.com)  The MSRP is \$39.99. ISBN-13: 978-0-672-32961-6. The Membership Benefits section of the Bytes details a substantial discount for members. When the purchase of this book is registered, you receive free access to the online edition of the book for 45 days.

# **NOCCC Fee Schedule**

The fee schedule has been set up to increase club membership, attract people with an interest in computing, and attract local computer-related businesses to place ads in the Orange Bytes with or without becoming NOCCC members. We are also offering members the opportunity to help our club financially by making donations that should be income-tax deductible since we are chartered as a non-profit  $501(c)(3)$  organization. Donors will be acknowledged in the Orange Bytes and the Membership level will be shown on the Member's Badge.

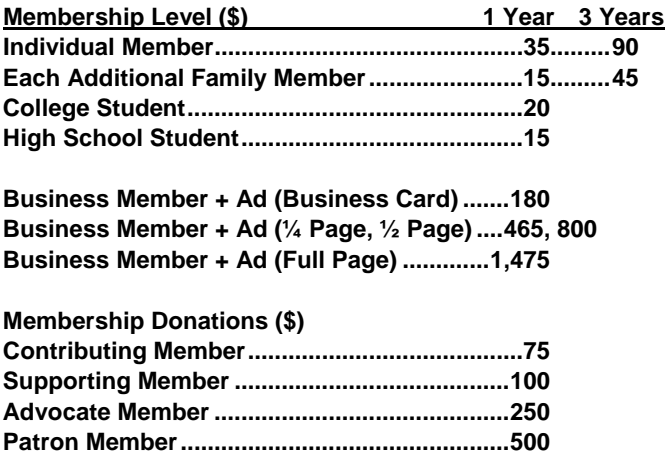

## **March 2008 Raffle Winners**

<span id="page-12-0"></span>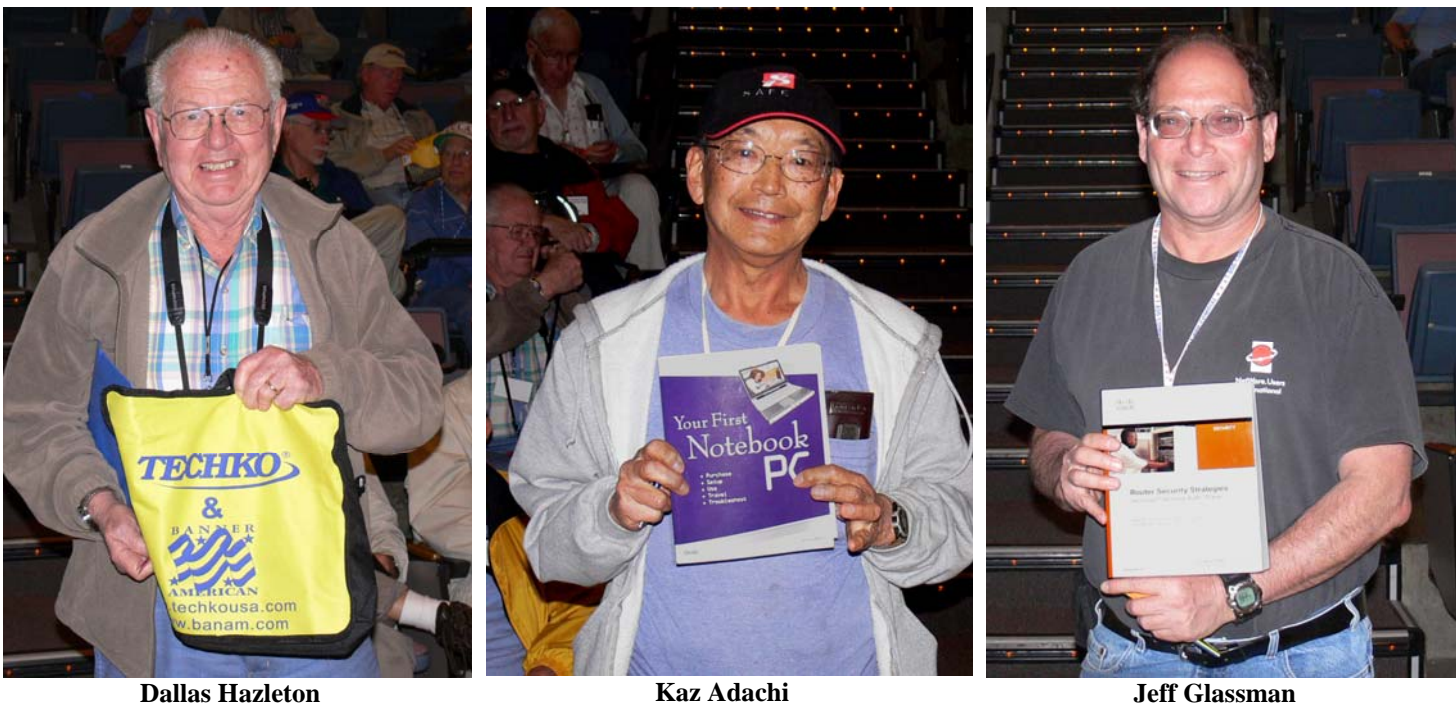

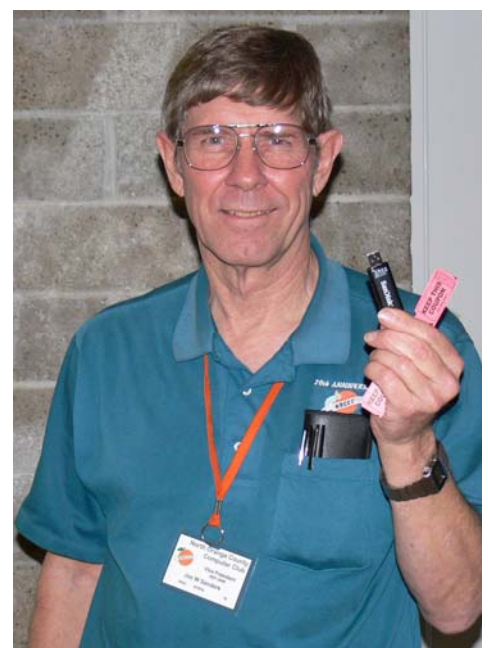

**Jim Sanders** 

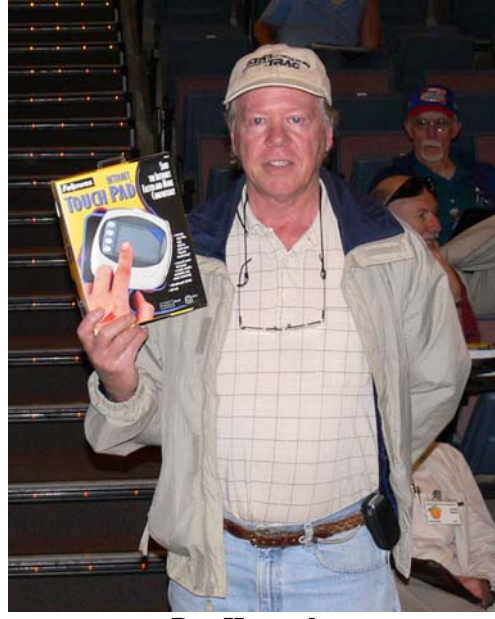

**Ray Howard** 

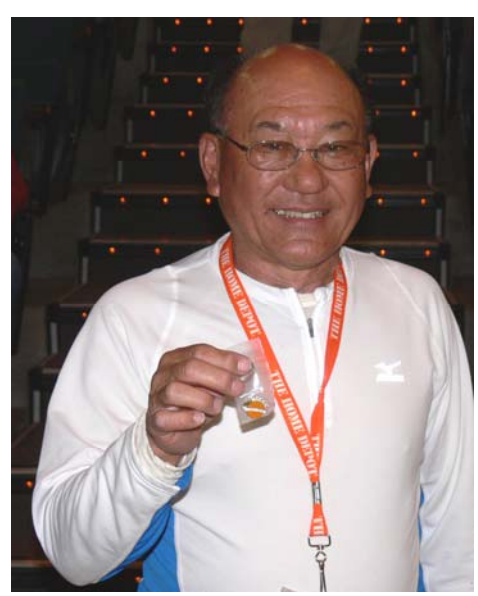

**Ernie Mori** 

# **Happy 100,000th Anniversary, NOCCC! (That's 32 years in binary!)**

<span id="page-13-0"></span>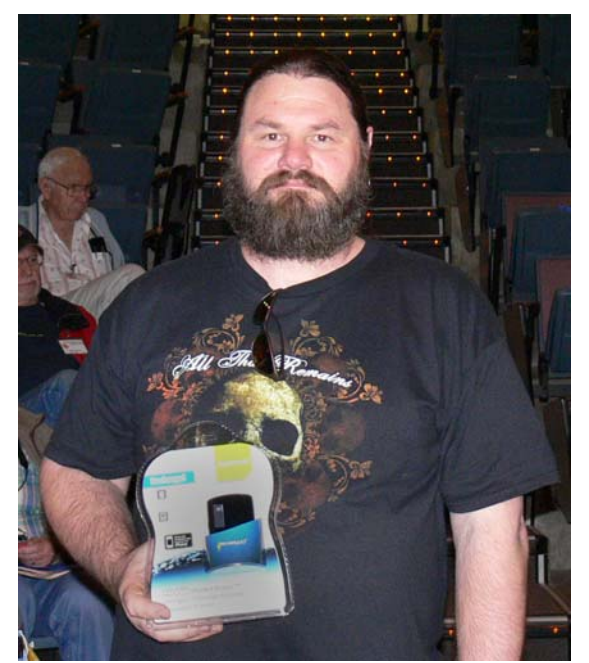

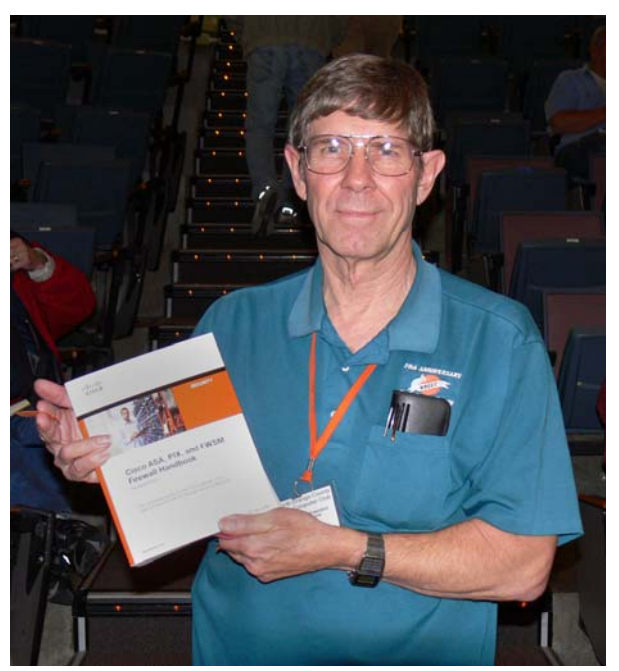

**Jon Bannon Jim Sanders** 

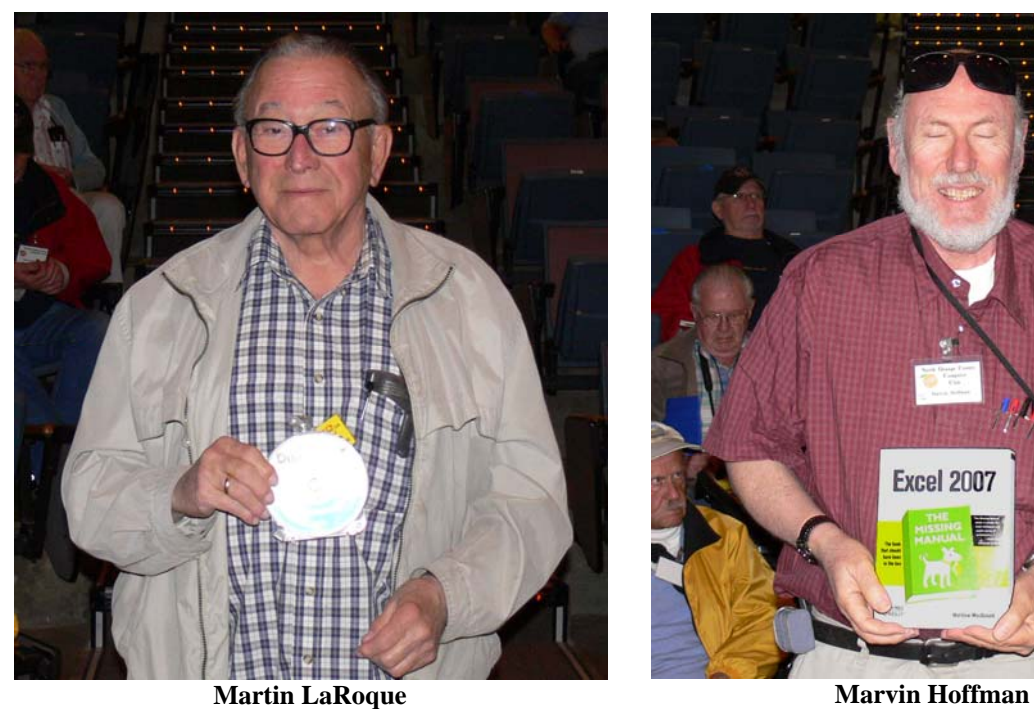

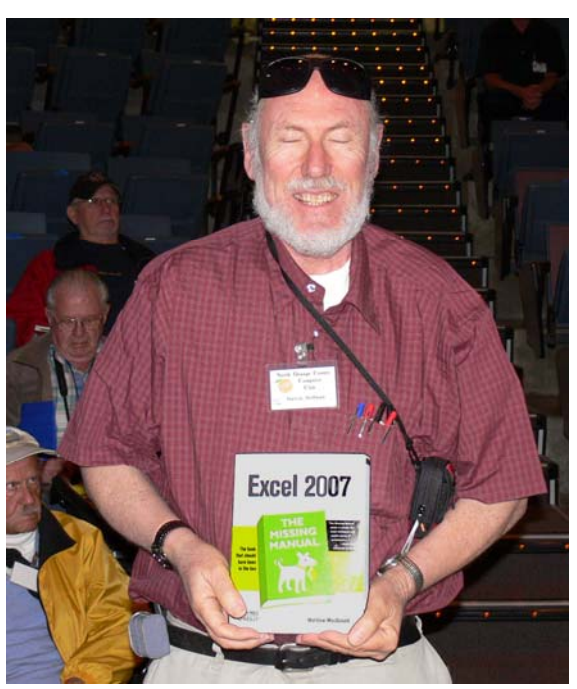

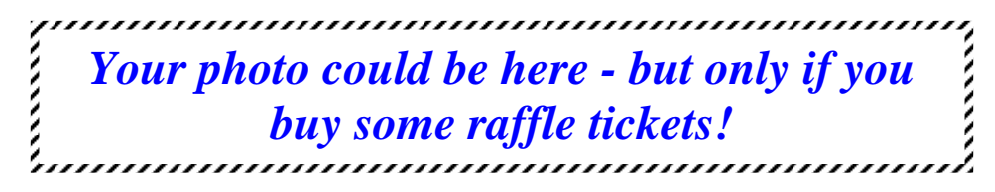

Photos by Jim Sanders, NOCCC

### Main Meeting Report

## **IOGear at the March 2008 Main Meeting**

#### *By Steven Breitbart, NOCCC*

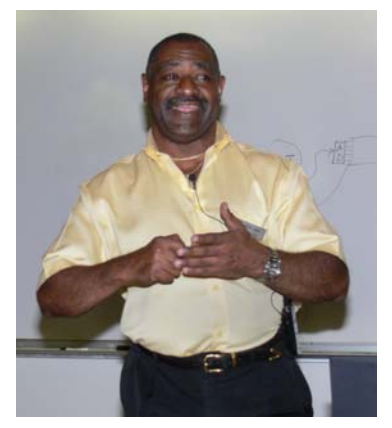

Keith Renty of IOGear [\(www.iogear.com\)](http://www.iogear.com) gave a presentation of their latest and greatest products at the Main Meeting on March 2nd, 2008. IOGear manufactures about 260 different products. Their parent company is ATEN, established in 1981 and is based in Taiwan. The local headquarters is in Irvine, California.

IOGear holds 347 global patents and are the leader in KVM (keyboard, video, mouse) switches and KVMP (keyboard, video, mouse, peripheral) switches. These are explained in a booklet that was given out "IOGEAR KVM Switches for Dummies." Home users may want to control two computers with a KVM, but IOGear makes KVM switches that can handle up to eight computers.

One of the uses of the KVM switch is to separate the computer used for accessing the Internet from the one you use for other tasks. Load all of your Internet software, such as browsers, antivirus , antispam, etc. onto an old PC. Then control it from your main PC using the KVM switch. This can help keep your main PC free of viruses and it is hidden from the Internet.

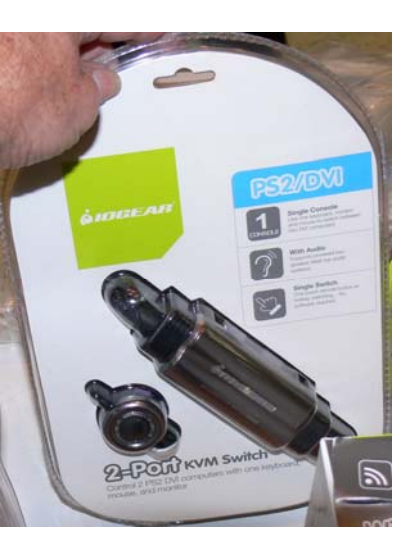

In general, IOGear makes lots of adapters. It almost seems that anything can be adapted to fit anything else. Do you want to use Bluetooth devices on your PC? Buy an adapter. Do you need to connect an old printer or serial device to a new computer that has only USB ports? Buy an adapter (By the way, though technically weak, I am using the terms adapter, converter, coupler, or connector almost interchangeably).

IOGear makes pocket memory card readers, USB hubs, hard drive enclosures and FireWire hubs and add-in boards. USB

products are available to share devices such as a printers, scanners or external drives among several computers. Some of these USB devices are now available in wireless versions. Ultra wide band, which was originally used for the military, has now been released to the public. This allows USB devices to be connected to a PC wirelessly.

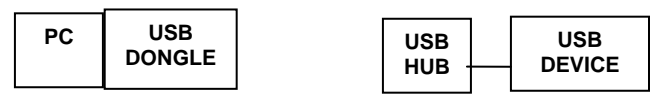

Networking is a big part of IOGear's product line. They have Wi-Fi products, Bluetooth products and Printer Servers. For example, the Bluetooth Audio Transport can take music from a Bluetooth device and send it into a PC, which can produce better sound.

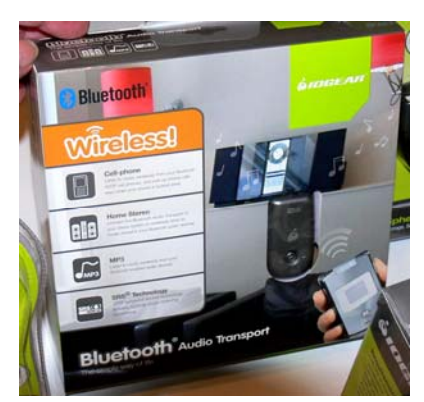

One of the most interesting items shown was an external video card that connects to your system via a USB port. At present, its output is VGA only, but soon they will have a model that will output in VGA and DVI. This seems like an easy way to add a second or even a third monitor without opening up the computer!

Another impressive product mentioned, but not demonstrated was the Cordless Digital Scribe (also called Mobile Digital Scribe). This is a clip-sized gadget that attaches to an  $8\frac{1}{2} \times 11$ pad and, using a special pen, captures your notes. The cordless version is portable and stores 50 pages. Your notes can be saved as a graphic file, or turned into text with an OCR, which is included. There is also a version that operates connected to the PC.

They also make a Personal Security Mouse, which incorporates a built-in fingerprint scanner. It will allow the creation of an encrypted folder that can be read only by the person who has the correct fingerprint. The only thing you have to worry about is that you do not lose that particular finger in an accident.

Many of IOGear's products are involved with the convergence of entertainment systems with computers. HDMI is to video and audio as USB was to PCs. One plug can be used for many components in a home theater type system. However, it is not as simple as USB because each connection must be configured. IOGear makes a DVI to HDMI adapter.

A product is coming soon which can take all sorts of different source input, such as VGA, composite video, etc and output to HDMI or DVI. It will also increase the quality of the video signal.

<span id="page-15-0"></span>In order to keep portable devices, such as phones and cameras charged when away from a convenient outlet, they make a product called GearJuice. This rechargeable battery can be used to recharge other devices. It can recharge a Blackberry three times. It comes with seven different types of tips and there are many others available for many brands and types of devices.

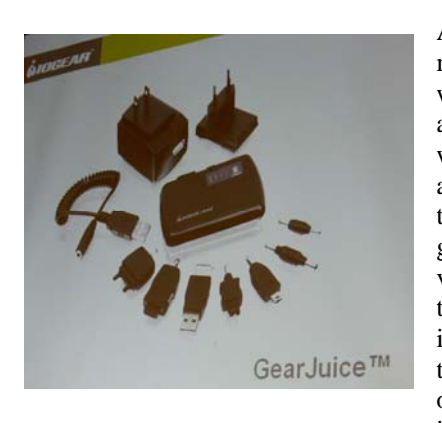

At home after the meeting, a visit to their web site revealed a few annoying features. It wouldn't let you copy and save the photos of the products; instead it gave you a magnified view of the them. Also, to find the price of an item you had to click on the shopping cart icon on the web page for that item. I am happy to say that this has already been fixed.

Still, Mr. Renty was willing to spend time with all of us as we examined the sample products and brochures he had. He also offered us a substantial discount on all IOGear products that we ordered directly from them. All in all, one of the most interesting meetings we have had in recent years.

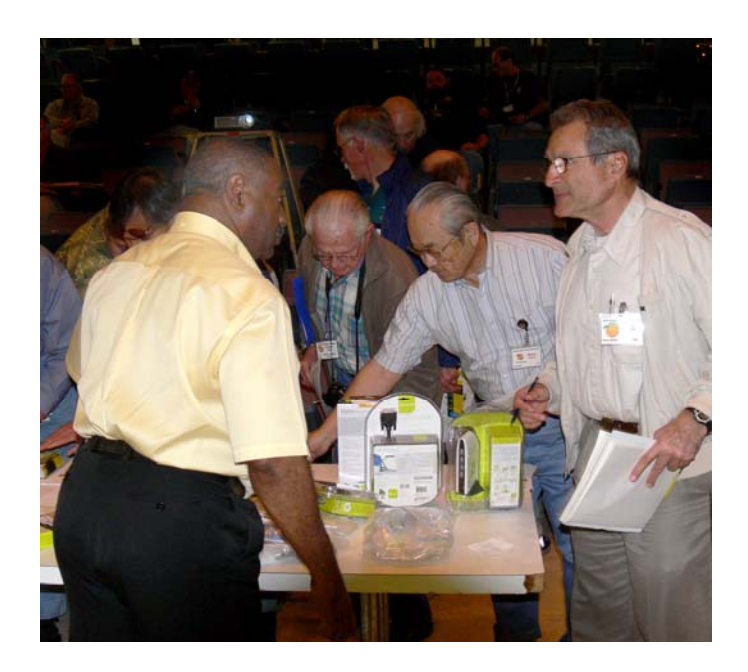

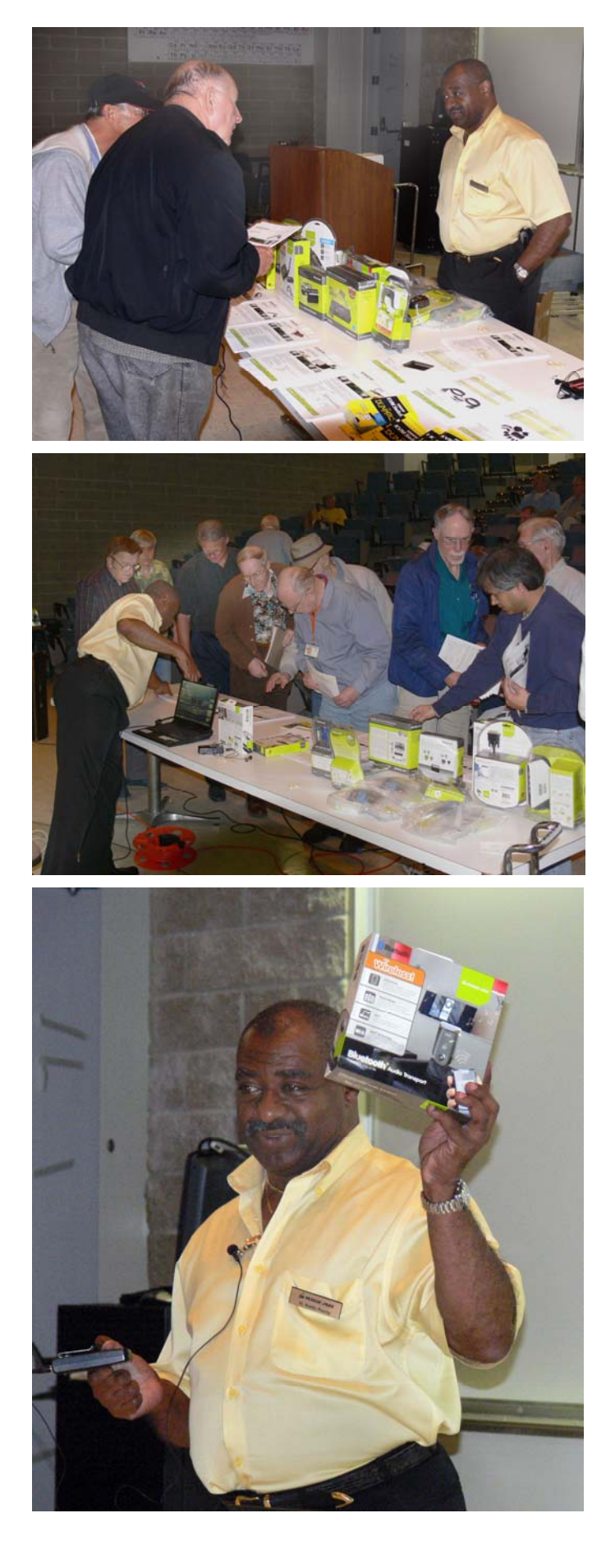

### SIG Meeting Reports

## **Linux for Desktop Users SIG**

#### *By Bob Ray, SIG Leader*

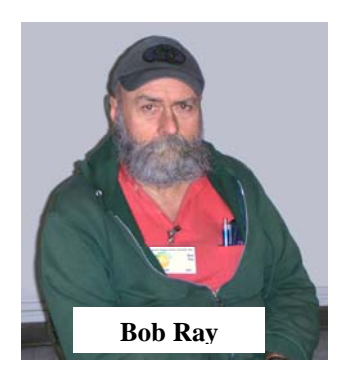

Our new room assignment was quite a surprise to most of us regular Linux SIG attendees. We had a great deal of difficulty trying to balance equipment on those tiny little secretarial stools — you know the type I'm talking about — If you weight 90 lbs you would fit perfectly in one of these seats and there is just enough room for your right arm to rest on the arm-rest and maybe a coup of coffee. My guess

is that this room **(Science 306)** would serve nicely as a lecture room but definitely not as a working room

There was a table in the front of the room which we were able to utilize in part to set up some the equipment and the projector. Because of the table and chair limitation in the room we were unable to fully make a complete presentation of Desktop and Linux Administration. However, we did proceed with a good deal of discussion regarding "Newbie Linux" How to procedures for the benefit of several members starting at square-one with Linux.

Later in the session we discussed — in brief — the advantages of Virtual Machine (VM) concepts and technology. In the future we will become more involved with the details of installing and running this important new feature.

Hopefully, in the future, we will find a more suitable working SIG room for Linux - a room with multiple tables with chairs for setting up computers and auxiliary equipment. Until then the room Science 306 will serve as a nice conversational "Chit-Chat" room.

For those NOCCC members who are new to the Linux operating system, there is a lot of help available on the Internet and in your local bookstore. If you have an Internet connection, try Google for Linux Newbie and follow the leads. Also; most local bookstores (Borders or Barnes and Noble) have a computer section. Look on the shelves for all of the Linux OS distributions. Many of these books include CD and or DVD installation media with instructions up front on how to install. Also, check the Wikipedia web site at<http://en.wikipedia.org/wiki/Linux>

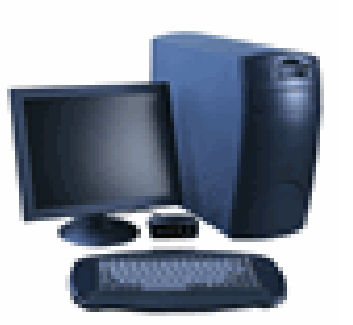

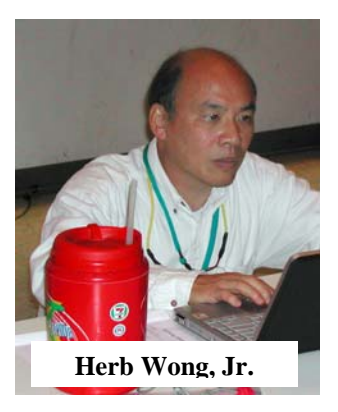

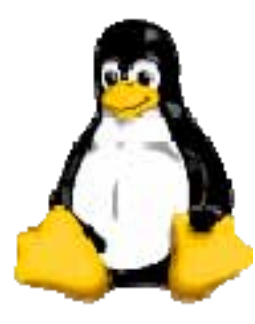

There was no Hardware SIG on March 2, 2008. I had a nice mini family get together; I think I gained five pounds.

*The Hardware SIG topic for April 6, 2008 will be Light Emitting Diode (LED) Technology.* In a few short years, incandescent light bulbs will be illegal (at least the common ones). CFLs (compact fluorescent light) contain mercury and are

hazardous waste.

One possible replacement will be LEDs. They have been used as indicator lights for decades. Recently, they have appeared in everything from Christmas lights, back-lighting for video displays, flashlights, etc. These solid state devices are highly efficient, but they have their short-comings, too. We'll take a look at how they work, what uses they are good for, and what the future holds.

Just keep in mind that an LED's watts are as meaningless as a microprocessor's gigahertz. Except by using extremely expensive equipment, it very difficult to compare the light output of dissimilar flashlights, for example.

There have been many advancements in recent years. Most have to do with increased efficiency, but there are a few innovations that will surprise you.

Of course, we could talk about other things. For example, why doesn't my cable service work after I stayed up to write my SIG report? While I'm waiting…

The Hardware SIG topic for May 4, 2008 will be battery technology. It seems as though it is changing more rapidly at the low end than at the high end.

# **Hardware SIG**

*By Herbert Wong, Jr., SIG Leader* 

# <span id="page-17-0"></span>**Computer Aided Investing SIG**

#### *By Bob Krishfield, SIG Leader*

#### **Market Review**

Although Leap Year gave us an extra day, the market used that to erase most of the progress made in February. and close out the month with a net loss. Looking back for trends, we were going sideways for the last 6-7 weeks. This pattern exists for all the major indices. This indicates there is a lot of uncertainty in the markets and high volatility.

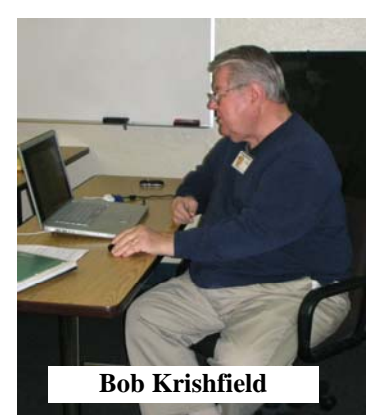

Normally, we turn to the breadth indicators to determine market strength, and these indicators show a mixed message too - short term weakness in the AD line and McClellan Oscillator, but a positive Summation Index that has not yet achieved respectable strength levels, but has not turned down indicating long term weakness. The gurus tell us to watch the new highs and new lows. When the net figure is not a strong positive (over 100 or more), we cannot sustain a rally.

Clearly, the credit mess and financial sector are dragging down the market. The financial sector is supposed to be a leading sector and makes up some 30-40% of the market, and without it contributing to market strength, there is little else to take its place. Commodities have been soaring due to world demand for natural resources and agricultural products. The fall of the dollar gives these stocks an extra boost. Energy has risen and dropped probably due to all the speculation that dominates the price of oil. A similar story exists for gold. With the Fed trying to battle inflation and recession at the same time, it appears they don't have a clear strategy that will work and have lost the confidence of the market. Looking for market leaders in stocks, the usual choices are trending down. And for the strongest industry groups, there is no clear leader - over 15 top-ranking groups are spread across all the sectors. Turning to bonds as an alternative, one sees new risks as bond prices are falling due to the bond insurance company troubles. Some may see these lower prices as bargains, but there are no assurances that the market may continue to lower the value of these bonds. Treasuries should be a safe haven, and TIPs bonds a better bet.

Advice from the gurus suggests we will not see any new highs this year. Around March 22nd, a low is forecast based on Martin Armstrong's economic model. We should see alternating rises and falls through the end of the year, staying in a bear market for the near future. This means long-term investors need to protect their portfolios and be defensive. Traders may consider using short positions, hedges or spreads to try to make a buck in these markets.

#### **Options Discussion**

Walt continued presenting information on options. He mentioned a meeting on April 5th of the Options Industry Council that should be of interest to learn more about options strategies and experiences. He also passed around a book of interest, "Bible of Option Strategies - the Definitive Guide to Practical Trading Strategies," by Grey Cohen. This book is special in that it contains details on many strategies, including various charts, and is an excellent reference. Walt reviewed discussion of delta and how you would add up your option positions of your portfolio to find your net position. At zero delta, the portfolio is market neutral, and you can adjust it with puts or sell-off stock positions. We covered hedging, collar trades, and spreads. Walt wrapped up his discussion with hedging sector etfs or market etfs which are popular strategies in these markets and we may bring back Walt for additional discussion.

*In April we will look at some ideas for analyzing information in sectors and industry groups to find some money makers (no guarantees). Also, we will review some of the investing resources available as podcasts and websites.* 

## **AmiBroker SIG**

#### *By Bob Krishfield, SIG Leader*

This month we reviewed the highlights of the AmiBroker Workshop and Conference in Las Vegas, organized by FTMonitor.com. A couple of other items worth noting included the new Users Knowledge Base on the Amibroker.com site. This is a structured outline of many topics that will provide a new resource to users as it becomes populated. It should provide a

better resource than the Library which is not filtered and contains a lot of junk. The other key item is the new WalkForward feature in Amibroker Optimization. This was very timely with the workshop that made a big point of using WalkForward in testing and validating your systems.

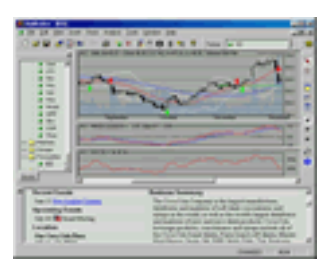

The workshop had about 50 attendees, with a lot of them coming from a FastTrack background and many new faces (15-20) that were new to the FTMonitor conferences. The material in the workshop overlapped that in H. Bandy's book "Quantitative Trading Systems" published last year. The two-day workshop provided a great review of that material and added a lot of new perspectives to put the pieces of the development and testing process into perspective. Howard's presentation was very well organized and emphasized several elements needed to be considered before jumping to a solution. His approach is very much a systems engineering one where you start with a set of objectives (requirements), look at the investment vehicles, trading styles, potential rewards and markets (analyze and trade-off the available solutions), develop a model for testing (baseline design), conduct tests and refine design (optimization), test and validate the system on new data (field testing), and decide if the system is a useful trading tool (system acceptance and buyoff). Each of these steps uses many quantitative methods to provide objective

<span id="page-18-0"></span>data that the system is good or bad, and this is important in building one's confidence in the system.

User confidence makes all the difference in how the user will act to make a trade recommended by the mechanical system, minimizing emotions involved and providing "the edge" that becomes the main advantage for an independent investor. Going through the testing and validation process helps to develop trust in your system - or enough data to throw away bad models. I'm convinced that AmiBroker is a great tool because it allows you to engineer the results, unlike VectorVest or similar tools that depend on proprietary elements so that your trust in the system is more a matter of faith. The main lesson I came away with was the significance of out-of-sample testing for choosing your systems.

The conference had many great presentations for those using AmiBroker and others who wanted to learn more about trading and the markets. One presentation used the example from Dave Serbin's presentation on the DS28 signal, and showed how optimization and out-of-sample testing improved it. Other talks included new ideas for using AmiBroker for trading sectors and spreads. Codes should be made available from these talks soon on the FTMonitor.com site.

*In April we will review the process of converting some FastTrack/Trade signals and bringing them into AmiBroker so they can be tested in current markets and applied to some promising ETFs. If you have a favorite signal, please bring details about it so we can include it in the discussion.* 

# **PC Q&A SIG**

*By Jim Sanders, SIG Leader* 

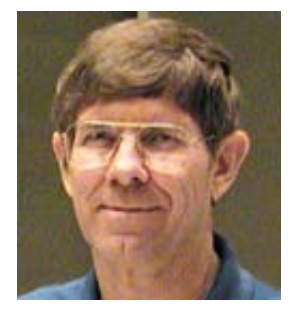

One of the questions asked at the SIG meeting was about computer security. One of the premier sources for Internet Security information comes from longtime NOCCC friend and supporter **Steve Gibson**. He has been the club's Main Meeting speaker on several occasions and

will again be the Main Meeting speaker at the April 6, 2008 meeting. Last year Steve did a great job of explaining why the

WiFi security setting called WEP that can be picked with a bobby pin.

Steve Gibson's company, **Gibson Research Corporation**, has a Web presence at

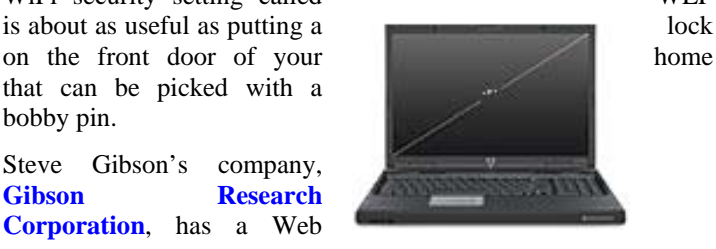

[http://www.grc.com.](http://www.grc.com) One of the several community services that Steve provides to all of us computer users is a podcast called *Security Now*. In his own words, **"TechTV's Leo Laporte and I** take 30 to 90 minutes near the end of each week to discuss

important issues of personal computer security. Sometimes we'll discuss something that just happened. Sometimes we'll talk about long-standing problems, concerns, or solutions. Either way, every week we endeavor to produce something interesting and important for every personal computer user."

At 134 weeks and counting, you can gain access to and benefit from these discussions in several ways. One of those ways is to go to [http://www.grc.com/SecurityNow.htm#134.](http://www.grc.com/SecurityNow.htm#134) There you will find an archive of all of the episodes and choose between six different ways to download each:

- **High quality 64 kbps mp3 audio file.**
- **Quarter size, bandwidth-conserving, 16 kbps (lower quality) mp3 audio file.**
- **A web page with any supplementary notes.**
- **A web page text transcript of the episode.**
- **A simple text transcript of the episode.**
- **Ready-to-print PDF (Acrobat) transcript.**

Each of the episodes available has a short description of what is covered in that segment.

Leo Laporte, "The Techguy" that Steve partners with has a weekly radio talk show on KFI AM 640 each weekend on both Saturday and Sunday between 11AM-2PM. Much more of what he has to say can be found at [http://twit.tv/.](http://twit.tv/) **This Week in Tech** is a sub-page on the site and can be accessed directly at [http://twit.tv/twit.](http://twit.tv/twit) There are several other things that you may find interesting on that Web site.

If we run out of questions in April, I will discuss another section of Nero8.

# **Digital Photography SIG**

*By Larry Klees, SIG Leader* 

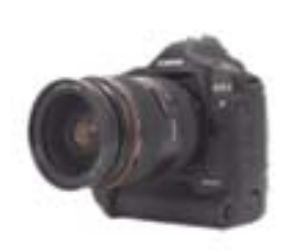

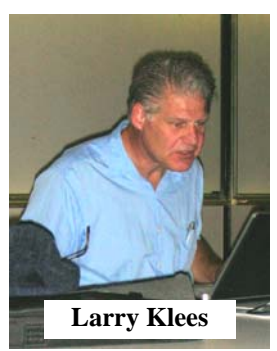

**Last Month** 

The meeting began with a short slide show of sheep statues taken in November 2001. Then we looked at some photos brought by Erick. They were impressive and stimulated considerable conversation.

We started to talk about scenes vs. Program, Aperture, & Shutter settings. This topic was chosen to stimulate questions and was successful beyond my wildest dreams. I can't remember a meeting that went by so fast. The sheep photos turned out to fit the topic well and were the basis for discussion. One illustrated how powerful the effects of reflectors can be.

<span id="page-19-0"></span>A second photo triggered questions about merging an underexposed picture with an over-exposed picture to get one photo of wide dynamic range. This discussion led to panoramas and had multiple members acting out demonstrations of techniques for getting good panoramas under difficult shooting conditions.

A third photo sparked a question about setting black-and-white points. Basically, setting black points and white points is to match the dynamic range of the captured image (scanned or photographed) with the output image (projected, displayed on monitor, or printed). This will become clear if you note the following *before* detail and its histogram.

This particular image of a sheep statue contains a lot of dark areas which fooled the point and shoot camera's light meter into overexposing the shot. On the right end of the histogram you can see a

pile-up of bright pixels. Also, the left end of the histogram has a hump of dark pixels (cyan) that trail off to black at the left (magenta). Also, note the yellow X in the detail photograph. It marks a nearly black area that actually has RGB values of 22, 22, and 28 (out of 255), respectively. This pixel was chosen because of its near black value and its slight blue tinge.

The values of this pixel are set as the black point by changing the RGB values to 0, 0, 0 (pure black). Look at the following *after* detail and its histogram and note the substantial difference caused.

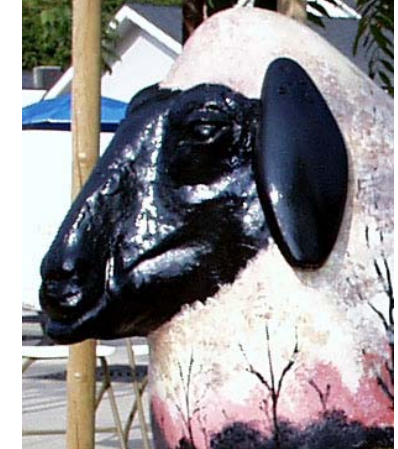

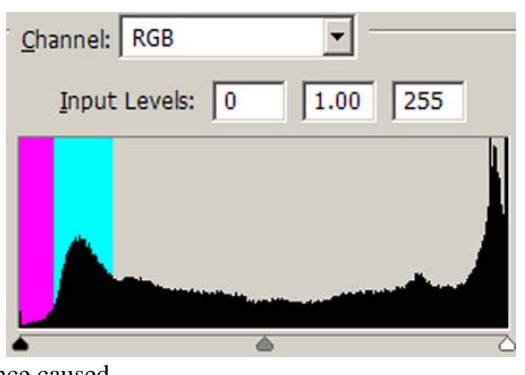

The near-black areas have all become pure black and reduced their blue color tinge caused by reflections of the sky in the shiny black paint. Also, the program has individually adjusted all of the other Red, Green, and Blue values giving them better contrast. All of this is accomplished with a single mouse click. Because this particular photo is over exposed, setting a white point would make matters worse. Most photos will benefit from setting both black and white points while others want only one or the other and a very few want neither. Also other adjustments can still make further improvements.

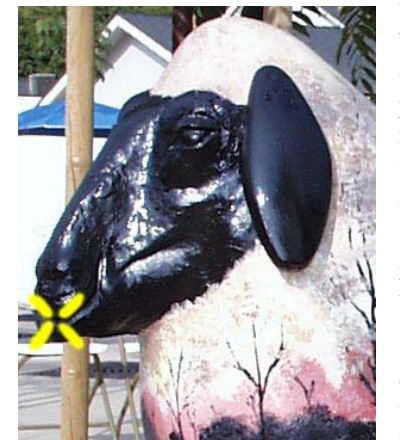

#### **Helpful Tip**

When shooting panoramas or other multiple groups of photos that go together, you may want to have an easy way to separate the different groups from each other. Simply shoot a picture of the ground, the palm of your hand or anything else that will stand out as a group separator. This is quicker to create and works better than voice annotations (even if your camera has voice

recording).

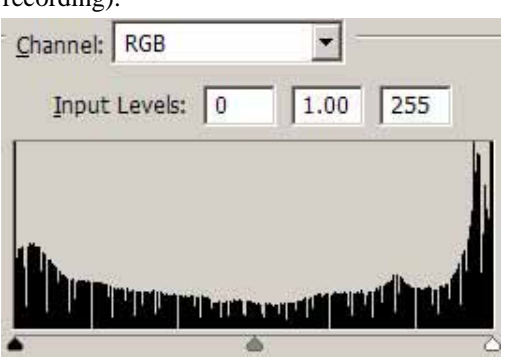

The source of the sheep, by the way, was the city of Fullerton. They gave about 30 fiberglass sheep to artists to decorate. They were then displayed at various locations in downtown Fullerton as part of the Fullerton Chamber of Commerce's "Bastanchury Days" celebration.

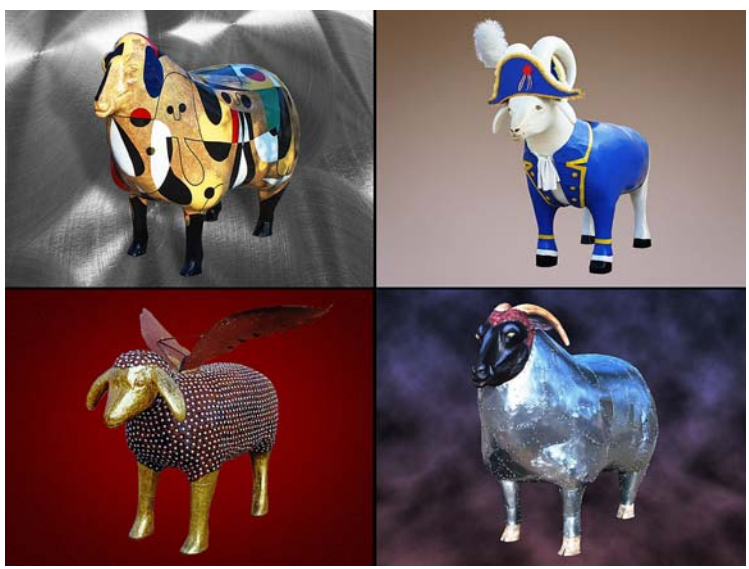

**Next Month** 

*In April, we will (if desired) look into replacing backgrounds in photos, as shown in the photographs above. Also, we will pick up where we left off last month with talk about scenes vs. Program, Aperture, Shutter settings.* 

# **Security SIG**

#### <span id="page-20-0"></span>*By Dave Keays, SIG Leader*

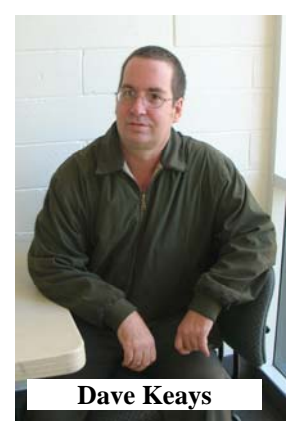

Our discussion in March focused on my writings last month and the need to set up fake accounts.

One

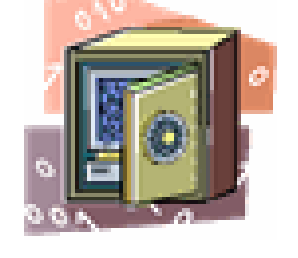

person didn't understand my

statement about the need to avoid putting your password on the clipboard and how a program like **KEEPASS** helps. Let me outline the main points I tried to make:

- 1. Your clipboard is readable by scripts on a web-site. It therefore can be dangerous to have important information like your password on the clipboard.
- 2. Using the clipboard to avoid entering a password twice is a common practice that malicious programmers can take advantage of.
- 3. The material on your clipboard exists until you replace it with something else or a special program erases it automatically. One of those programs is KEEPASS that you can find at [www.sourceforge.net.](http://www.sourceforge.net) This is only one of the many benefits of KEEPASS.

Then a member of the audience was concerned about having to set up an account for a web-site they expect to not get involved with years down the road. The consensus of the group was: 1) if the site is trivial enough, then just use fake information and a disposable email address; 2) if you need any kind of response including short term, then you have to trust them. Steve Schiffman compared the dilemma to filling out paperwork for a brick-and-mortar business. My comment was that if I'm going to trust someone with my credit card number, I'm going to trust them with my email address and give them real information.

*In April we'll be talking in depth about the problems with VMWARE and, maybe, about some of the ways the content management system, Drupal, combats Cross-Site-Scripting attacks.* 

## **Pig SIG Open to All**

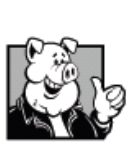

Meet us outside Irvine Hall from about noon to 12:30 p.m. There is also a buffet lunch and snack bars open in Argyros Hall.

There are several benches where NOCCC people gather, eat and chat. Just look for the member badges, grab a chair and join in! This is an informal

group, so many different subjects are discussed. It's a great opportunity to mix, mingle and network. See ya there!

# **Understanding Operating Systems**

### *By Steven Breitbart, NOCCC*

This Special Interest Group is lead by Charlie Moore and is a discussion group about Operating Systems for Computers.

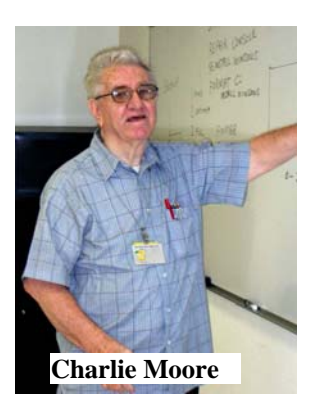

#### **President's Message, continued from p. 22**

For our meeting, Steve will discuss hard disk drive encryption. With the emergence of the laptop computer as the embodiment of choice, personal data (as in identity) theft is reaching tragic scope. Simple measures such as hard disk drive encryption can ameliorate the chance of avoiding the ultimate disaster. Or, can it? Only Steve can tell...

**Now is the time for you to show your support of NOCCC. Everyone must go to the meeting and bring a friend. This will introduce newcomers to what we do and help to build membership. We can't do any better than this. Your efforts will get us two hundred people at this meeting. It's up to each one of you to show how important NOCCC is still to you.** 

### **Club Business**

## <span id="page-21-0"></span>**March 2008 Board Meeting Minutes**

**Location:** Universal Career College, 1125 E. 17th St. Suite E211, Santa Ana, CA.

The Board Meeting was called to order on Monday, March 3, 2008 at 7:34 p.m. by Herbert Wong Jr., NOCCC President. Also in attendance were Steven Breitbart, Dallas Hazelton, John Heenan, Dave Keays, Richard Miller, Else Olovsson, Gerry Resch, and Jim Sanders. Herb Wong again served as acting Secretary.

The **Secretary's Report** for February 4, 2008 (in The Orange Bytes for March 2008) was amended after a motion by John Heenan to include "A motion was made and unanimously accepted to give Gordon Eng a one year NOCCC membership." The Report was accepted as amended after a motion by Steven Breitbart and a second by Gerry Resch.

**Treasurer** John Heenan reported total dues of \$665, consignment table \$3, raffle \$108, and Coffee/Other \$11.21, for a total income of \$787.21. Current Membership as of March 03, 2008 was a total of 251 (Regular 233, family 8, student 1, newsletter 9).

The **Main Meeting** for March 2, 2008 was a presentation from IOGear by Keith Renty. There were 50 people attending. IOGear provided several portable battery chargers (with multiple tips) for our raffle. One unit was included in the March general raffle. Omni Technics held eWaste collection.

As part of the compensation for materials collected by Omni Technics from eWaste Collection, Gerry Resch relayed an offer by Omni Technics to repeat the refurbished computer offer. A motion was made by Richard Miller by which "Omni Technics will give NOCCC a refurbished computer in lieu of cash payment for recycling fees." Jim Sanders seconded. The motion was unanimously approved. Steven Breitbart made a motion that "The refurbished computer be put in the April 6, 2008 general raffle." Dallas Hazelton seconded. The motion was unanimously approved.

**Opening & Closing** was routine. Wilkinson 117 is reported to be under construction. Science 306 is available for the Linux SIG.

The next scheduled meeting is Sunday, April 6, 2008. The next Board Meeting is Monday, April 07, 2008. Omni Technics will continue eWaste collection. There will be a consignment table in April. The program for the General Meeting for April 6, 2008 will be Hard Disk Drive Encryption presented by Steve Gibson. Jim Sanders will purchase two half-sheet cakes for the April 6, 2008 meeting.

**General Raffle Prizes** for April 6, 2008 will include refurbished computer (hardware) and a Sandisk 2-GB flashdrive. The **Member's Badge Prize** will include a keyboard and other items to be added later.

**New Business** - John Heenan reported the low interest rates offered by NOCCC's savings account should be reconsidered. He will investigate alternative investments for consideration at the April 7, 2008 board meeting.

The meeting was adjourned at 9:30 p.m.

## **President's Message**

*By Herbert Wong, Jr., NOCCC President*

The March 2, 2008 presentation by **IOGear's Keith Renty** generated a lot of interest in some innovative products. As a benefit to our membership, IOGear provided us with a generous 35% discount on items purchased on their web site for that week.

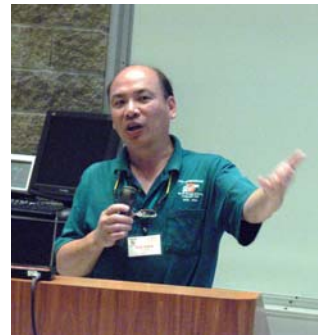

The presentation's highlight was

the IOGear Digital Scribe digitizing pen and sensor. The sensor monitors the pen's movement and is designed to produce an image (such as a JPEG). I make reference to what it is "designed" to do because there wasn't a live demonstration at our meeting. I would have loved to see it at work.

On Sunday, April 6, 2008, we will be celebrating **NOCCC's 100,000th (binary) anniversary**. That is 32 in human years. That's at the top of the oldest continuously operating computer user groups**.** *We will have anniversary cake at 12:00 p.m.* The general raffle will feature a complete refurbished computer (courtesy of our eWaste partner, Omni Technics) and a Sandisk Cruzer 2 GB flashdrive. And, Omni Technics will have eWaste collection/recycling until 2:00 p.m.

For such a huge milestone, we have one of NOCCC's all-time favorite presenters, **Steve Gibson**. He has become a renowned security expert. He has discovered and disclosed a number of Microsoft Windows vulnerabilities that have become part of everyone's security consciousness. His **Gibson Research Corp**. web site ([www.grc.com\)](http://www.grc.com) offers dozens of utilities to test your system's vulnerabilities and articles to test your brain.

Over twenty-five years ago, I took great efforts to become an InfoWorld subscriber so that I could have my own copy of Steve's weekly column. At that time, his assembly language coded Spinrite disk analyzer was owned by everyone who knew anything about personal computers. It could save your data before you lost them. **Continued on p. 21** 

#### **Publication Information**

<span id="page-22-0"></span>Orange Bytes is published monthly by: North Orange County Computer Club P.O. Box 3616, Orange, CA 92857

**All opinions expressed herein are those of the individual authors only and do not necessarily represent the opinions of the NOCCC, its officers, Board of Directors, the** *Orange Bytes*  **newsletter or its editors. The NOCCC does not guarantee the accuracy or the correctness of advertising or articles in the**  *Orange Bytes***, nor does the NOCCC intend to endorse, rate, or otherwise officially comment on products available. Therefore, the readers are cautioned to rely on opinions presented exclusively at their own risk.** 

**Trademarks/Copyrights** — The mention of names of products in this publication without trademark or copyright symbols does not imply that they are not so protected by law. All trademarks are the property of their respective owners.

**Production** — *Orange Bytes* was produced with **Microsoft** 

**Word** ® using the True Type fonts Arial, Bauhaus 93 and Times New Roman.

### **Printed by: Creative Technology**

 **5959 Palmer Blvd. Sarasota, FL 34232—28 800-533-1031** 

### *Commercial display advertisements are welcome, contact [reviews@noccc.org.](mailto:reviews@noccc.org)*

### **RATES**

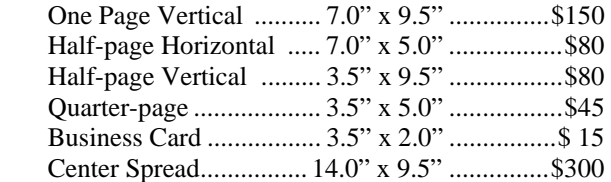

#### **Deadline: Tenth of the month**

Discounts: 3months=10%, 6=15%, 12=20% If you are interested in advertising in the publications of multiple User Groups throughout the region or nationally, you can learn more by contacting [www.apcug.org](http://www.apcug.org) 

Readers, please tell our advertisers that you saw their ad in the *Orange Bytes*

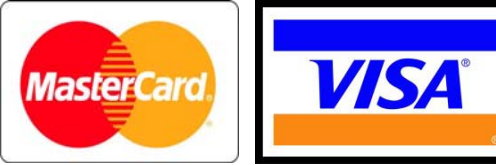

### **Membership Renewal**

When you turn in your Membership Renewal check, PLEASE fill out a Membership Renewal Application.

Memberships may also be renewed on our Website: <http://www.noccc.org>

*Send e-mail address changes to [membership@noccc.org](mailto:membership@noccc.org)*

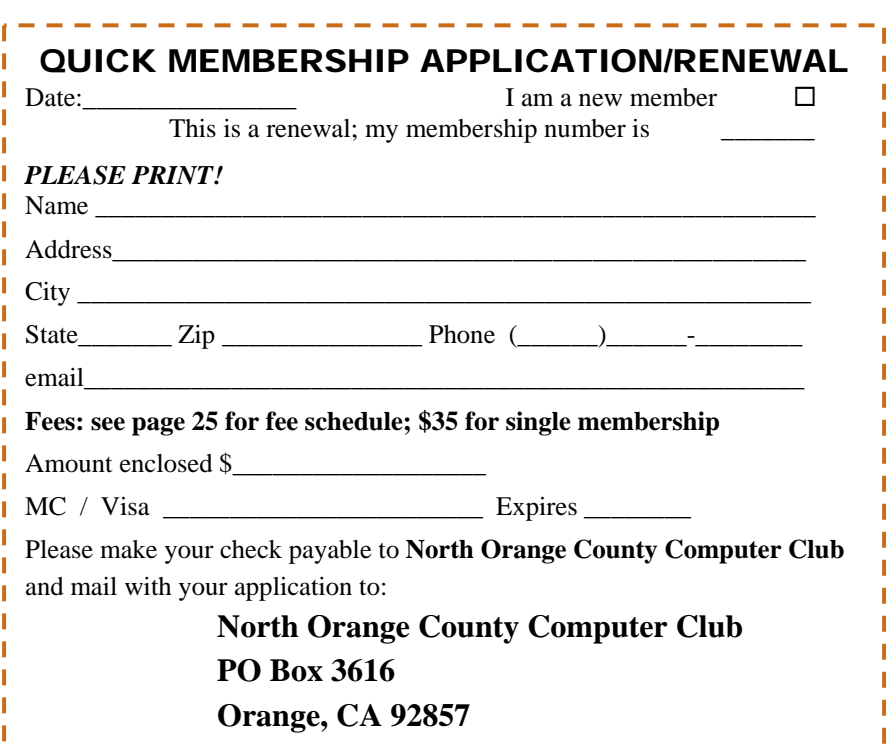

<span id="page-23-0"></span>**North Orange County Computer Club Non-Rose County Computer Club NON PROFIT ORG. PO Box 3616 U.S. POSTAGE PAID Orange, CA 92857** SANTA ANA, CA

 **PERMIT NO. 1588** 

 **Address Service Requested** 

**Members: Your expiration month and year appear on your mailing label. Please renew promptly, using the application inside.** 

Dated Material - Please deliver by April 5th.

### Are You an NOCCC Member?

#### **Consider all that you get with membership and Join Now!**

- **Meetings**. Keep up with what's going on in the computer world. Hear outstanding industry representatives make presentations of the latest and greatest in computer products.
- **Special Interest Groups**. Our SIGs cover a broad spectrum of user interest; they invite you, whether you rank as beginner or seasoned computerist, to the lectures and demonstrations they sponsor, and to share computer knowledge.
- **Get help with your current computer problems**. In the Random Access portions of the Irvine Hall meetings, you ask your question of the entire assemblage, and more than likely someone will have the answer.
- **The NOCCC Help Line. NOCCC** volunteers, experts in their fields, are ready to assist with your problems, and are as close as your telephone.
- **The Orange Bytes Newsmagazine**. Our Award Winning news magazine reports on current activities and gives you articles and reviews geared toward your needs.
- **Raffles**. We have distributed thousands of dollars worth of hardware, software, and book raffle prizes at our Main Meeting.
- **Product Reviews.** Write a review for this newsletter and keep the software, hardware, book or CD. Members' reviews are published in this newsletter.
- **Consignment Table**. We have a consignment table on select monthly meeting days in which we assist members to sell or buy all kinds of computer items.
- **Volunteer Work**. You are given opportunities to help our activities with interesting assignments. *An all-volunteer organization*, you can join with other members in a variety of activities, write articles for our newsletter, conduct a seminar, run a SIG, man the help desk, show new members around, help the membership committee, and more.

**Parking Information** — Chapman University's main parking lot (P6) is on the north side of the campus (enter from Glassell and University Dr.) and lot P3 (N Center St. and E Sycamore Ave) is free of charge for **NOCCC**'s meetings on Sunday. Please feel free to park in the parking lots. *Note that Center St. does not run through to Chapman Ave.*

Parking is also free on the **campus-side** of the surface streets. The city of Orange's parking laws prohibit parking in front of residential housing which is across the street from Chapman University. **Expensive parking tickets will be issued to violators.**

The NOCCC **Information Desk, Membership Desk, Reviews Desk, Consignment Table**, and most of the meeting rooms are in the Irvine/Hashinger Hall and the Science Center on the east side of the campus (near Center Street).

Become an **NOCCC** member by signing up at the Membership Desk on our general meeting day, usually the first Sunday of the month. Or simply fill out the form on the reverse side of this page and send it in.

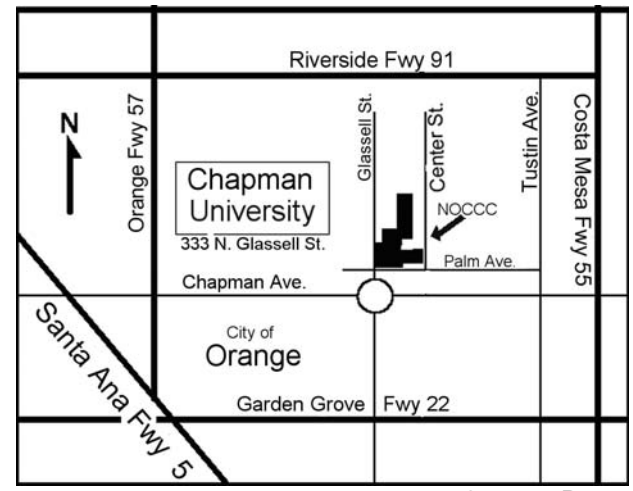

**24 Orange Bytes**